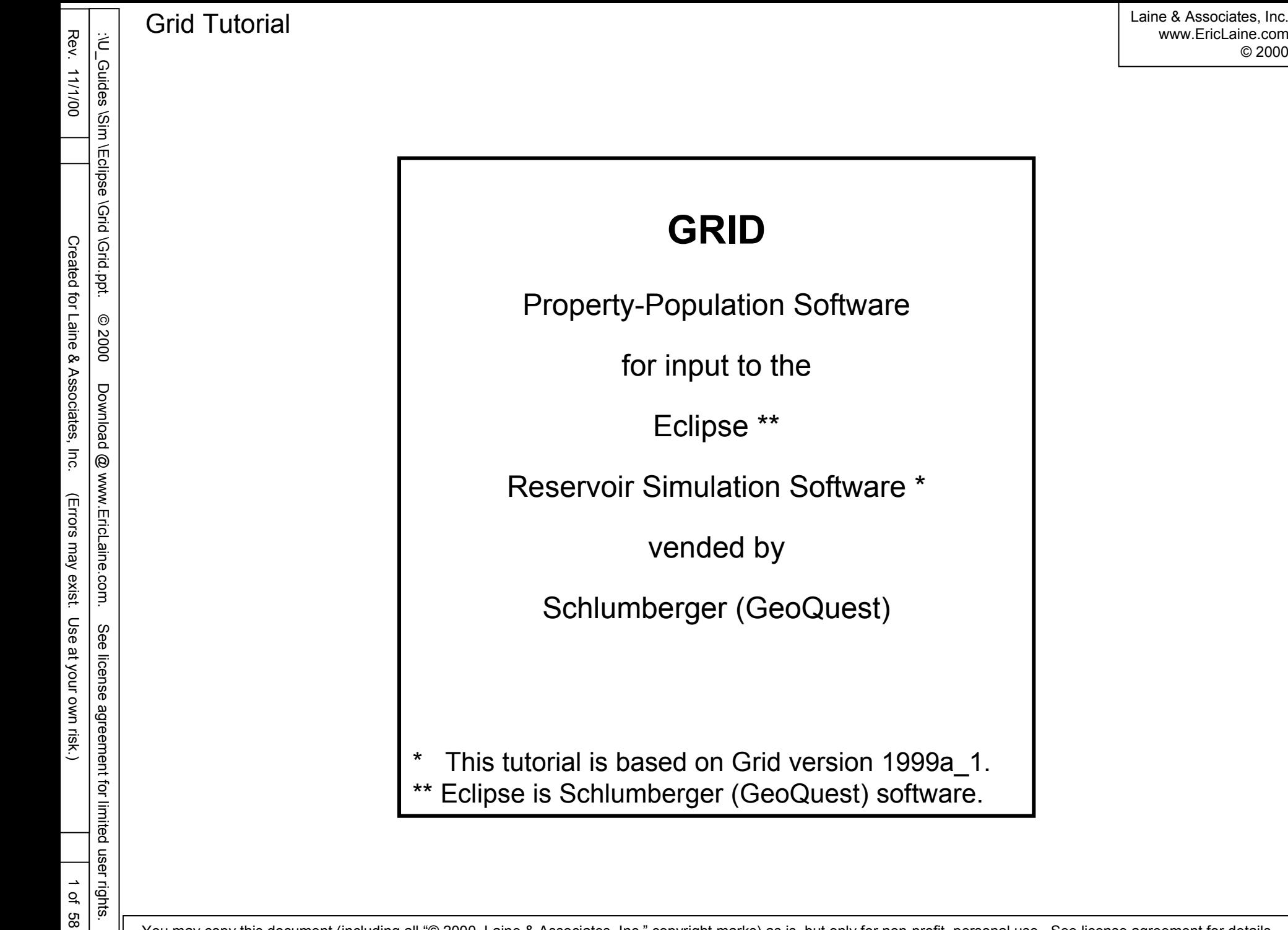

© 2000

user rights.

This tutorial uses Grid to create contour maps for each desired property.

The maps are then used to populate the simulation grid with properties such as depth, thickness, porosity, and permeability.

The purpose of this tutorial is to improve the author's personal productivity. The author believes other interested parties will also find this useful.

Major topics Starting Grid Mesh maps Defining the map mesh Creating contours on the maps mesh Discusses the need for sufficient contour-point density Add wells Exporting contour maps Saving contour maps Importing contour maps

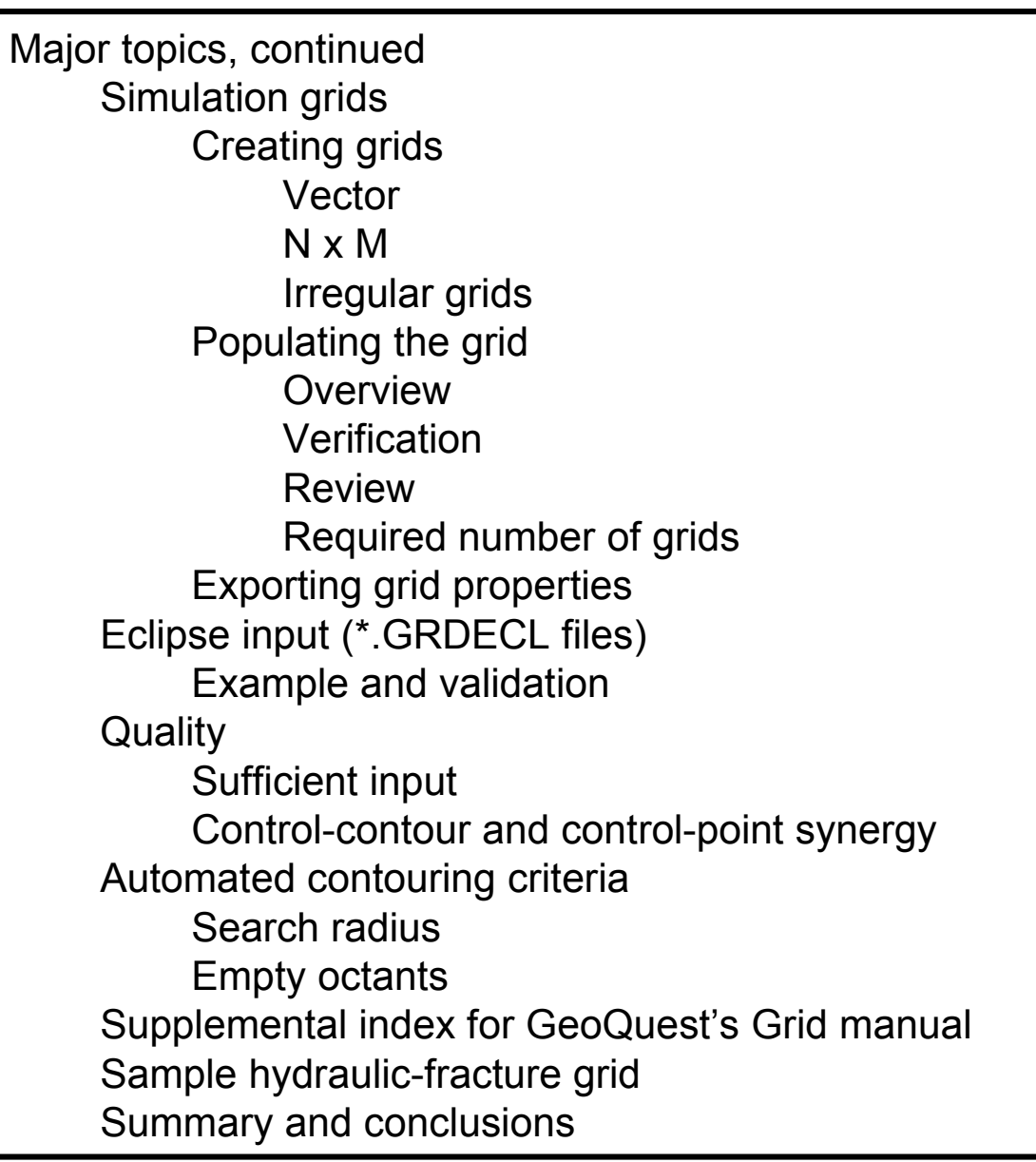

Laine & Associates, Inc.<br>www.EricLaine.com © 2000 www.EricLaine.com Laine & Associates, Inc.

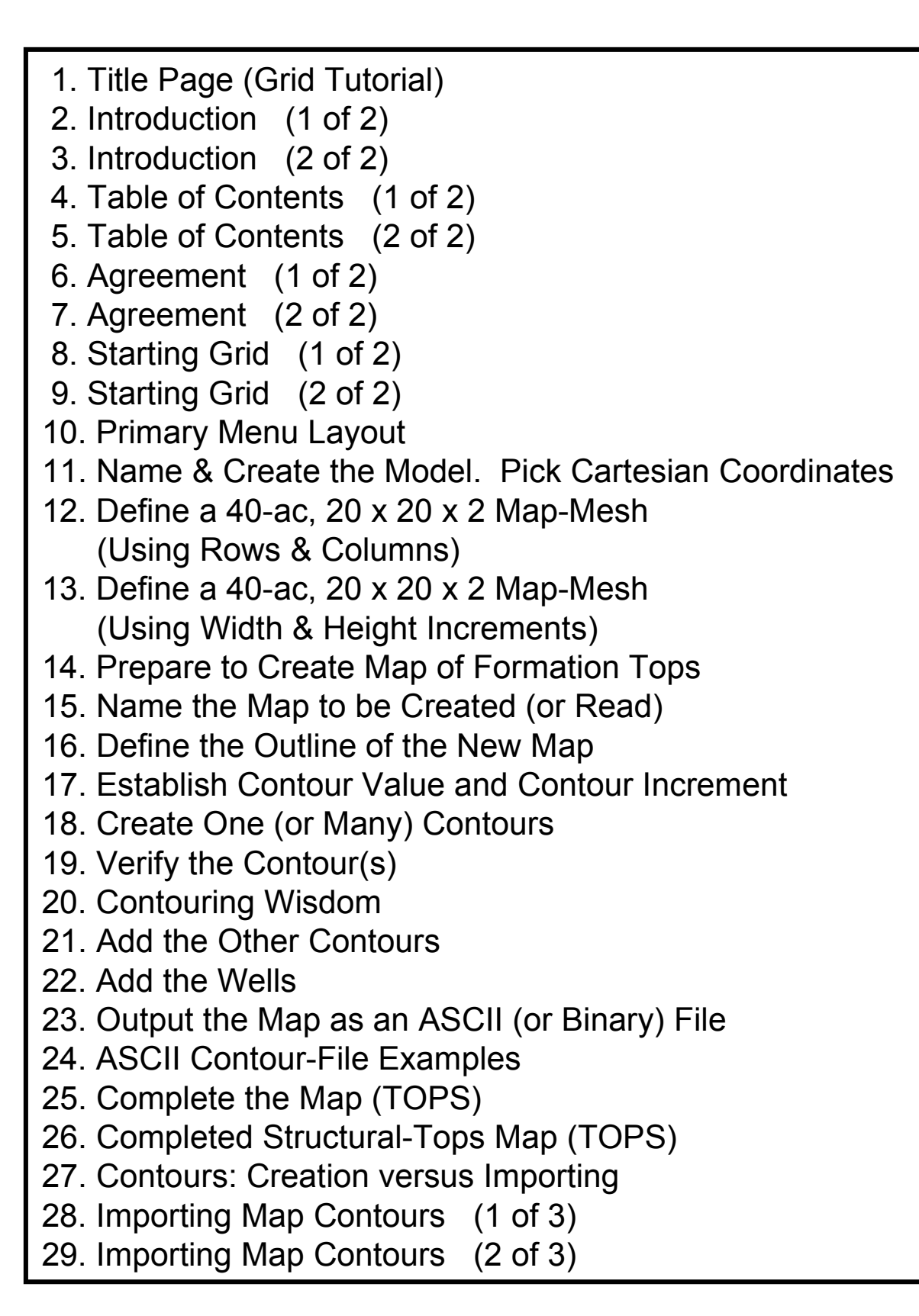

:\U\_Guides \Sim \Eclipse \Grid \Grid.ppt. © 2000 Download @ www.EricLaine.com. See license agreement for limited user rights.

Table of Contents (1 of 2)

Table of Contents (1 of 2)

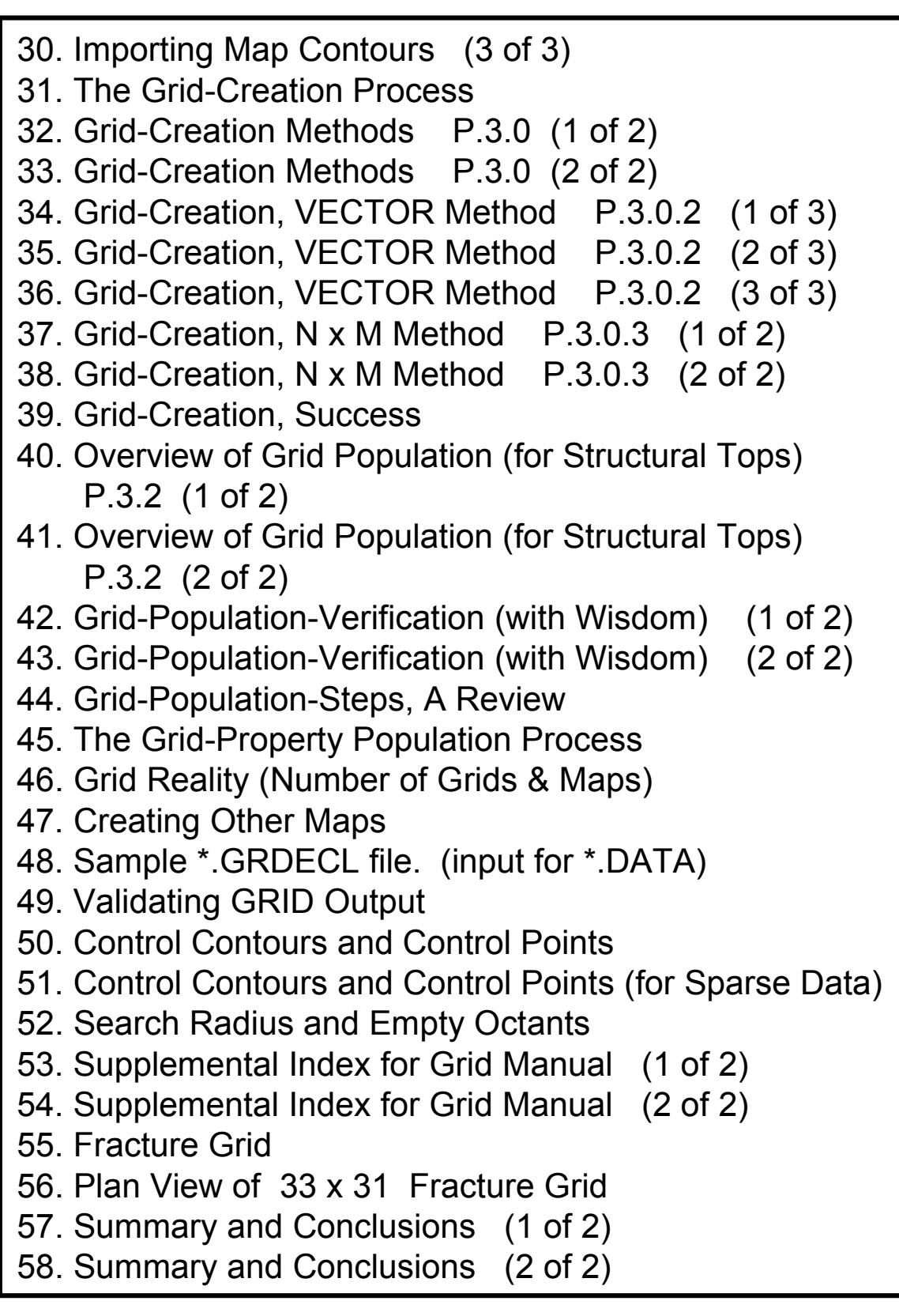

:\U\_Guides \Sim \Eclipse \Grid \Grid.ppt. © 2000 Download @ www.EricLaine.com. See license agreement for limited user rights.

Table of Contents ( 2 of 2)

Table of Contents (2 of 2)

#### Laine & Associates, Inc. LICENSE AND WARRANTY NOTICE

LAINE & ASSOCIATES, INC. (Laine) LICENSES THIS SOFTWARE TO YOU ONLY UPON THE CONDITION THAT YOU ACCEPT ALL OF THE TERMS AND CONDITIONS CONTAINED IN THIS LICENSE AGREEMENT. PLEASE READ THESE TERMS CAREFULLY. IF YOU DO NOT AGREE TO THESE TERMS, PLEASE DESTROY THE DOCUMENT(S) YOU HAVE DOWNLOADED IMMEDIATELY.

The software and documents which accompany this license (Software) are the property of Laine or its licensors and is protected by copyright law. While Laine continues to own the Software, you will have certain rights to use the Software after your acceptance of this license.

Except as may be modified by a license addendum which accompanies this license, your rights and obligations with respect to the use of this Software are as follows:

#### YOU MAY:

(i) have limited permission to copy and distribute this Software, but only for non-profit, personal use, provided there is no charge, fee, etc. for said distribution, and further provided that all copyright marks and all references to Laine & Associates, Inc. and to www.EricLaine.com and to Eric Laine are included in the distribution;

(ii) agree that any decision to use some or all of the contents of this Software rests exclusively on your professional and competent judgment of the suitability of this Software for your intended purpose. Furthermore you understand and acknowledge that this Software was originally intended only to be useful to the author, and that you may experience difficulty understanding or using this Software; and,

(iii) use the Software on a network. (iii) use the Software on a network.

### LIMITED WARRANTY: LIMITED WARRANTY:

Laine does not warrant that the Software will meet your requirements or that operation of the Software will be uninterrupted or that the Software will be error free. THIS SOFTWARE IS PROVIDED AS IS, WITHOUT WARRANTY OF ANY KIND, EITHER EXPRESS OR IMPLIED, INCLUDING, BUT NOT LIMITED TO, THE IMPLIED WARRANTIES OF PERFORMANCE, MERCHANTABILITY, FITNESS FOR A PARTICULAR PURPOSE, ACCURACY, OMISSIONS, COMPLETENESS, CURRENTNESS, AND NON-INFRINGEMENT. THE AUTHOR EXPRESSLY DISCLAIMS ANY REPRESENTATION OR WARRANTY, WHETHER WRITTEN OR ORAL, THAT THIS SOFTWARE WILL BE ERROR FREE OR UNAMBIGUOUS. YOU ACKNOWLEDGE THAT USE OF THIS SOFTWARE IS AT YOUR SOLE RISK, AND YOU AGREE THAT ANY INFORMATION, SERVICE OR PRODUCT, WHETHER BASED IN PART OR IN WHOLE ON THIS SOFTWARE, IS WITHOUT WARRANTY, EITHER EXPRESSED OR IMPLIED.

Laine & Associates, Inc. LICENSE AND WARRANTY NOTICE, continued

#### DISCLAIMER OF DAMAGES:

IN NO EVENT WILL LAINE BE LIABLE TO YOU FOR ANY SPECIAL, CONSEQUENTIAL, INDIRECT OR SIMILAR DAMAGES, INCLUDING ANY LOST PROFITS OR LOST DATA ARISING OUT OF THE USE OR INABILITY TO USE THE SOFTWARE, EVEN IF LAINE HAS BEEN ADVISED OF THE POSSIBILITY OF SUCH DAMAGES. SOME STATES DO NOT ALLOW THE LIMITATION OR EXCLUSION OF LIABILITY FOR INCIDENTAL OR CONSEQUENTIAL DAMAGES SO THE ABOVE LIMITATION OR EXCLUSION MAY NOT APPLY TO YOU. IN NO CASE SHALL LAINE'S LIABILITY EXCEED THE PURCHASE PRICE FOR THE SOFTWARE. THE DISCLAIMERS AND LIMITATIONS SET FORTH ABOVE WILL APPLY REGARDLESS OF WHETHER YOU ACCEPT THE SOFTWARE.

#### GENERAL: GENERAL:

The author has made a good faith effort to advise all vendors of the software used to develop this Software of his intention to share this Software with others. Those vendors have neither endorsed nor declined to endorse the contents of this Software.

Nothing in this Software will give you any right, title or interest in or to any of Laine's trademarks, trade names, service marks, insignia, labels or designs, or any of the same, except a mere privilege and license during its term, to display and use the same according to the foregoing limitations.

Any and all opinions found in this Software are of the author. The author reserves the right to modify any and all opinions as, if, and when new information is made available. Factual input, whether supportive and dissenting, is welcome. Your input will receive due consideration and will surely affect the author's future efforts. The author expresses advance appreciation for the time and effort you devote to your communications.

This is an agreement between you and the author regarding your use of this Software. You agree by your use or possession of any or all of this Software to the conditions and limitations of this agreement.

This agreement is an integral part of this Software. Failure to include this entire agreement in any and all distributions of this Software shall be a breach of this license agreement, and shall not sever, void, or nullify the meaning or the intention of this agreement.

This Agreement will be governed by the laws of the State of Texas. This Agreement may only by modified by a license addendum which accompanies this license or by a written document which has been signed by both you and Laine.

Starting Grid (1 of 2)

It is assumed you already have Grid installed on your workstation.

Console Type @grid Hindow **Edit Options** Type rel1200@sparc309-1:/hone/g2/rel1200%|@grid Please enter version (98a. 99a\_1[default]) :| Type Do you want to run a RF in the background  $(y\overline{\wedge}D)$  Idefault n] ? No local config file exists. Master configuration file copied to current directory. I Unsupported X emulation package vendor :- StarNet Communications Corp. All program functions may not work correctly I Please contact GeoQuest for advice on supported X Emulators **Heek 9920, Build Number 129.** GRTN Version 99A\_1. grid Locked - Expiry Date  $1$ -jul-2002 Please choose type of run : 1 : Interactive, no graphics 2 : Interactive, with graphics : Execute run file only : Show version size and dates X : Exit Type 2 12

Starting Grid (2 of 2)

Laine & Associates, Inc. www.EricLaine.com © 2000

Drivers available from configuration file are:-40 : 'NULL DRIVER Device  $\blacksquare$  with hardcopy Device  $41:$ **'TEKTRONIX 41XX' colour TEKTRONIX**  $42:$ 'TEKTRONIX 41XX' colour TEKTRONIX (H.COPY) Device 51 : 'X-Hindows Æ, for Dec Alpha **Nevice** 52 : 'X-Hindous  $'$  for Sun (SunOS 4.1.3) Device Device  $53$  : 'X-Hindows ' for Sun (Solaris 2) Device  $54:$ **X-Hindows** ' for Silicon Graphics Device  $55:$ **X-Hindows** for RS/6000 Device 56 : 'X-Hindows  $'$  for hp700 ' for MacIntosh MacX Device  $57:$ 'X-Hindows  $'$  for PC/XVIEH  $\blacktriangleleft$ Device  $58:$ 'X-Hindows  $98:$ **X-Hindows** ' for Heltest200 Device Device  $99:$  'X-Hindows' ' for RTView Please input the required device number: or -1 to repeat the list Type 5858

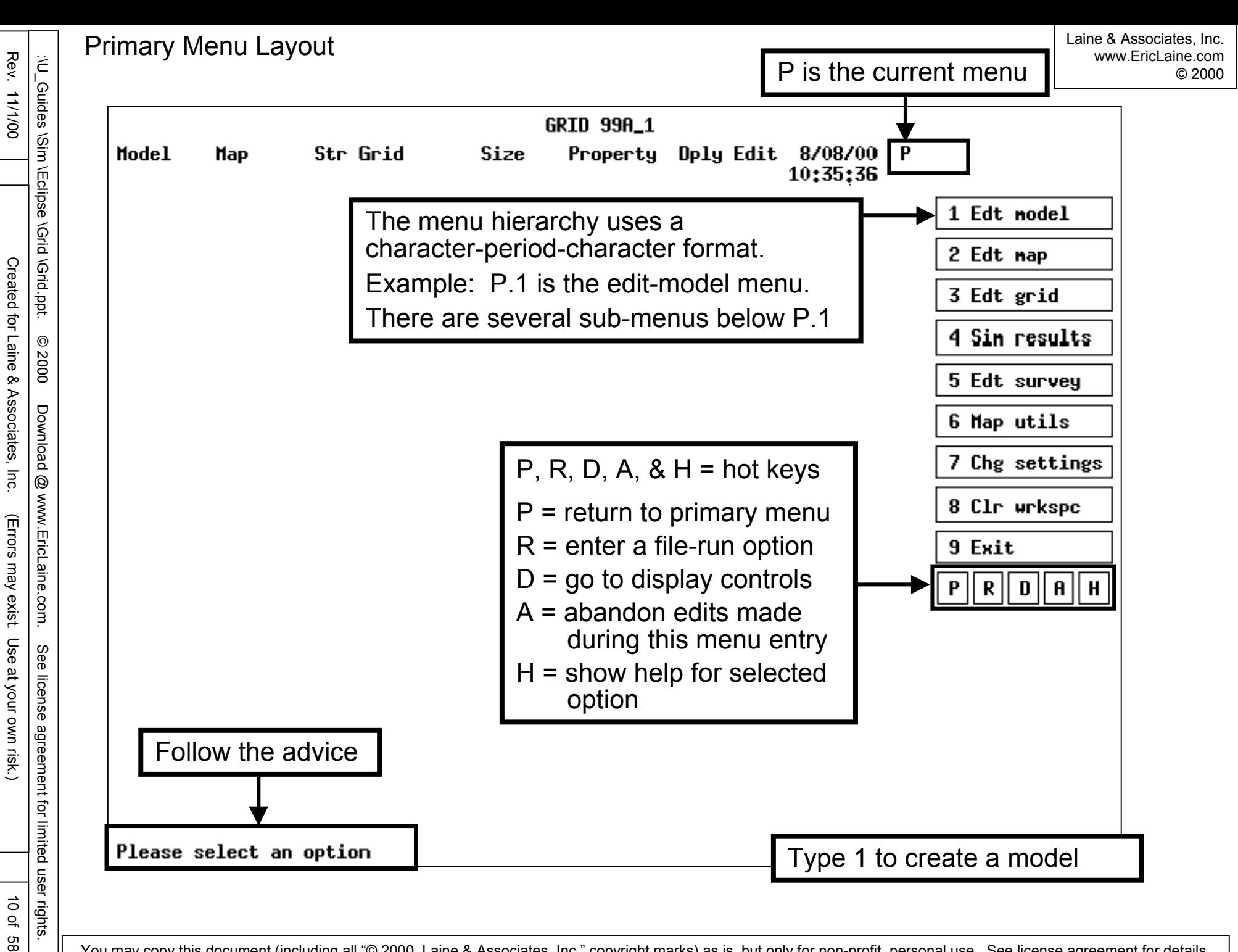

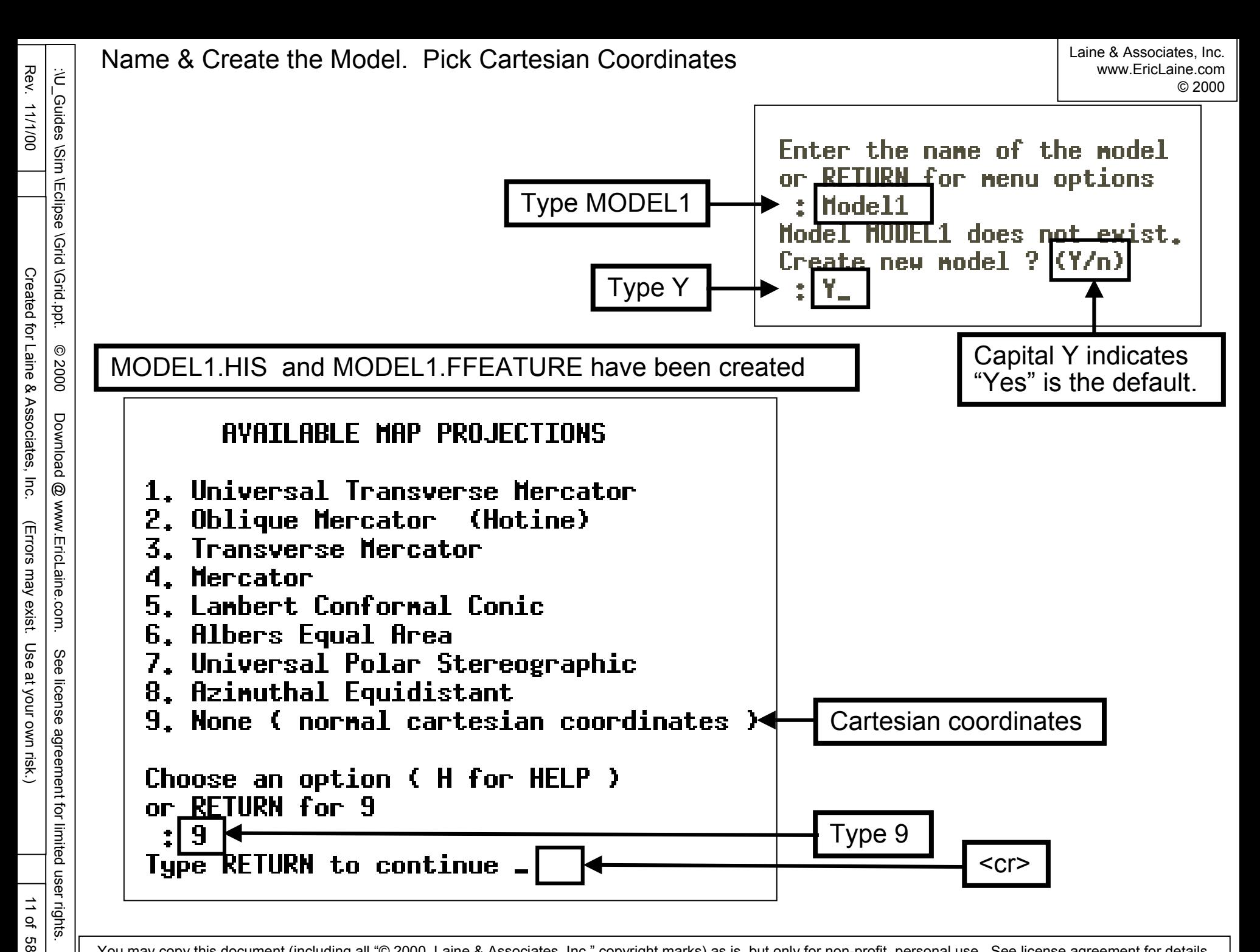

Rev. 11/1/00

تخ<br>ا

Guides

iligim

**Eclipse \Grid \Grid.ppt.** 

 $^{\circ}$ 

2000

Rev. 11/1/00

:\U\_Guides \Grid.ppt. Ericlipse \Grid.ppt.  $\circledcirc$  2000 Download @ www.EricLaine.com. See license agreement for limited users

 $^{\circledR}$ 

www.EricLaine

com.

See

license

agreement for

Download

Created for Laine & Associates, Inc. (Errors may exist. Use at your own risk.)

(Errors may exist. Use at your own risk.)

Created for Laine & Associates, Inc.

12 of 58

12 of 58

limited user rights.

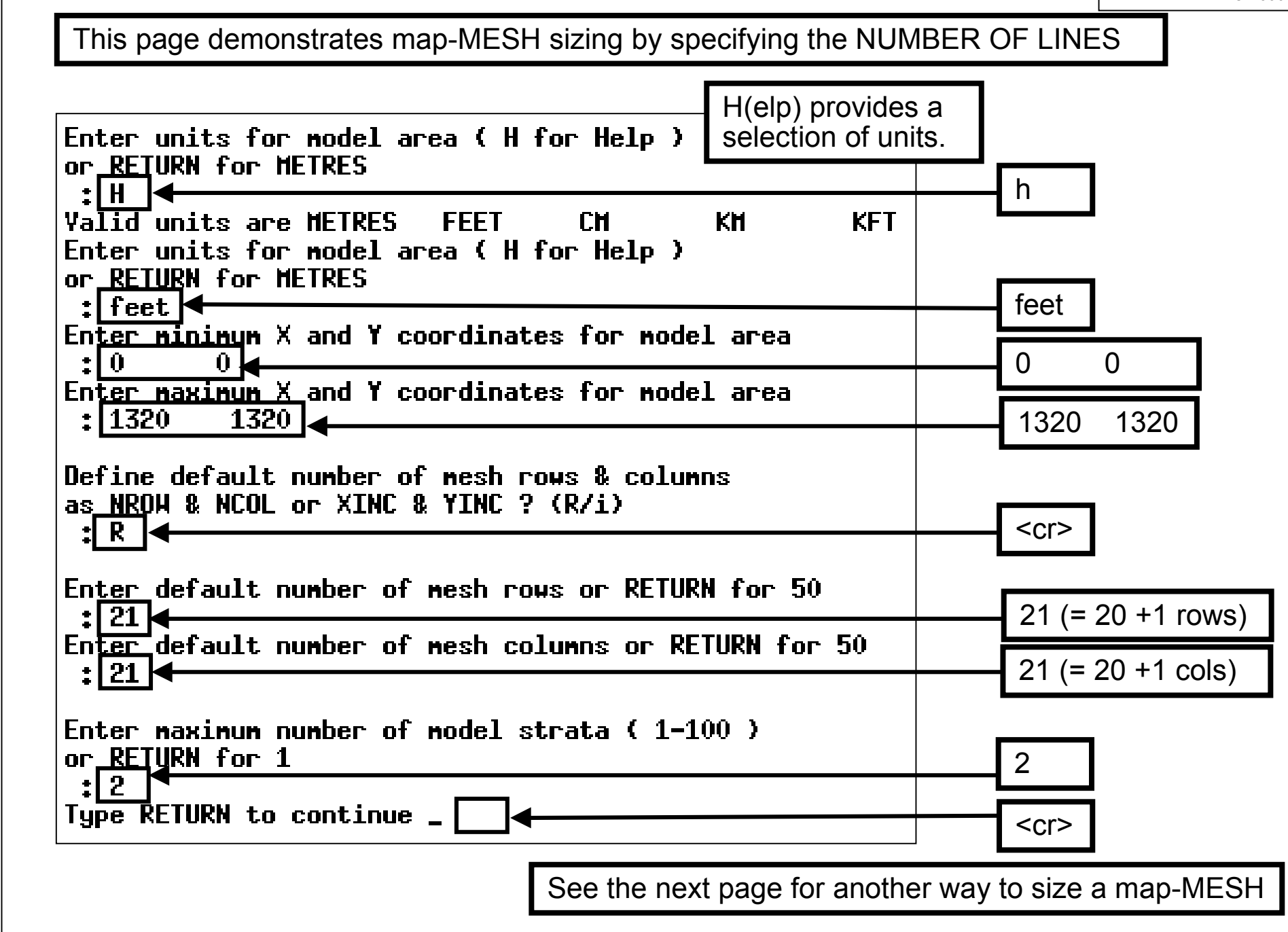

## This page demonstrates map-MESH sizing with INCREMENTAL LENGTHS and WIDTHS

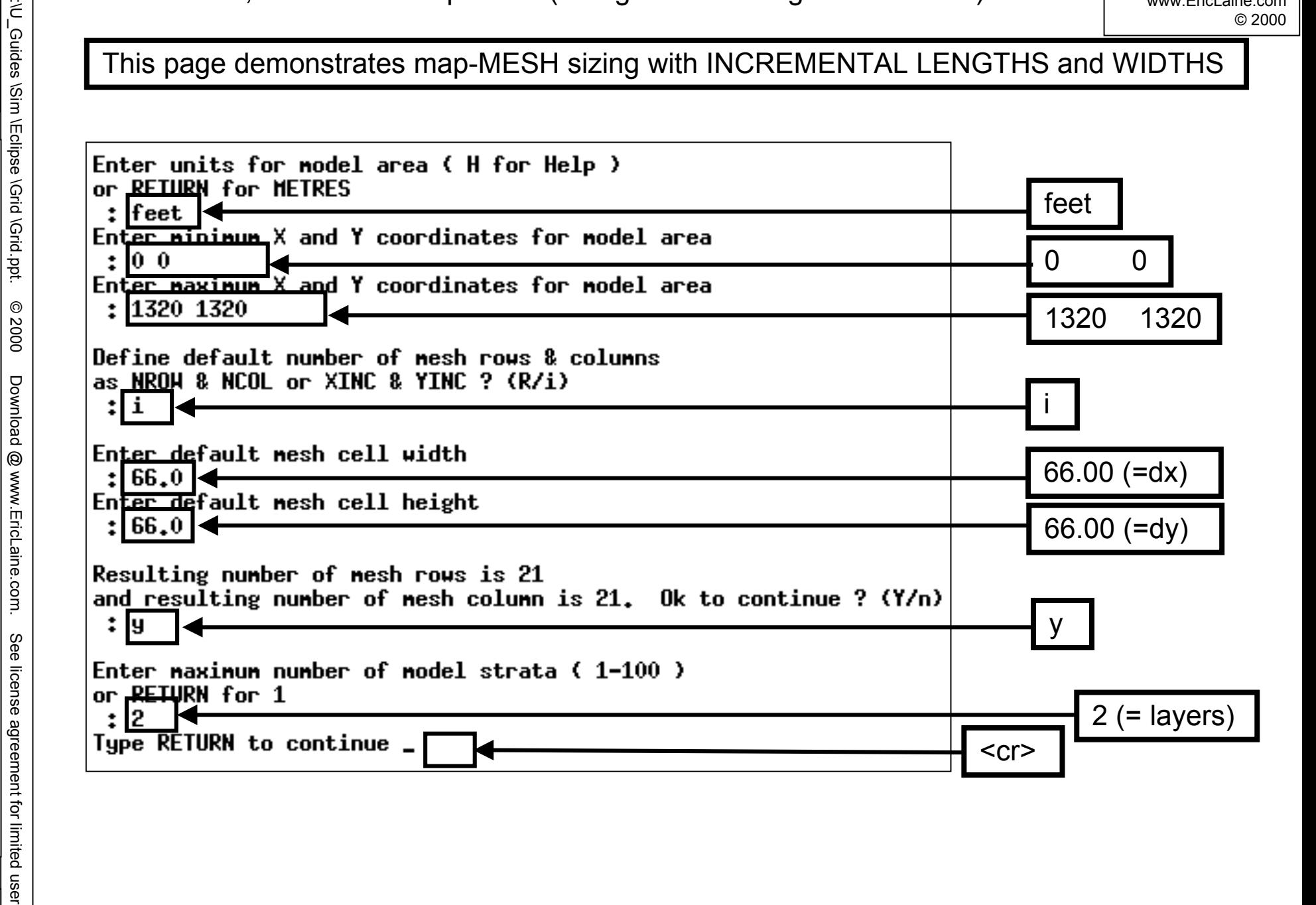

You may copy this document (including all "© 2000, Laine & Associates, Inc." copyright marks) as is, but only for non-profit, personal use. See license agreement for details.

13 of 58

13 of 58

Created for Laine & Associates, Inc. (Errors may exist. Use at your own risk.)

(Errors may exist. Use at your own risk.)

Created for Laine & Associates, Inc.

limited user rights.

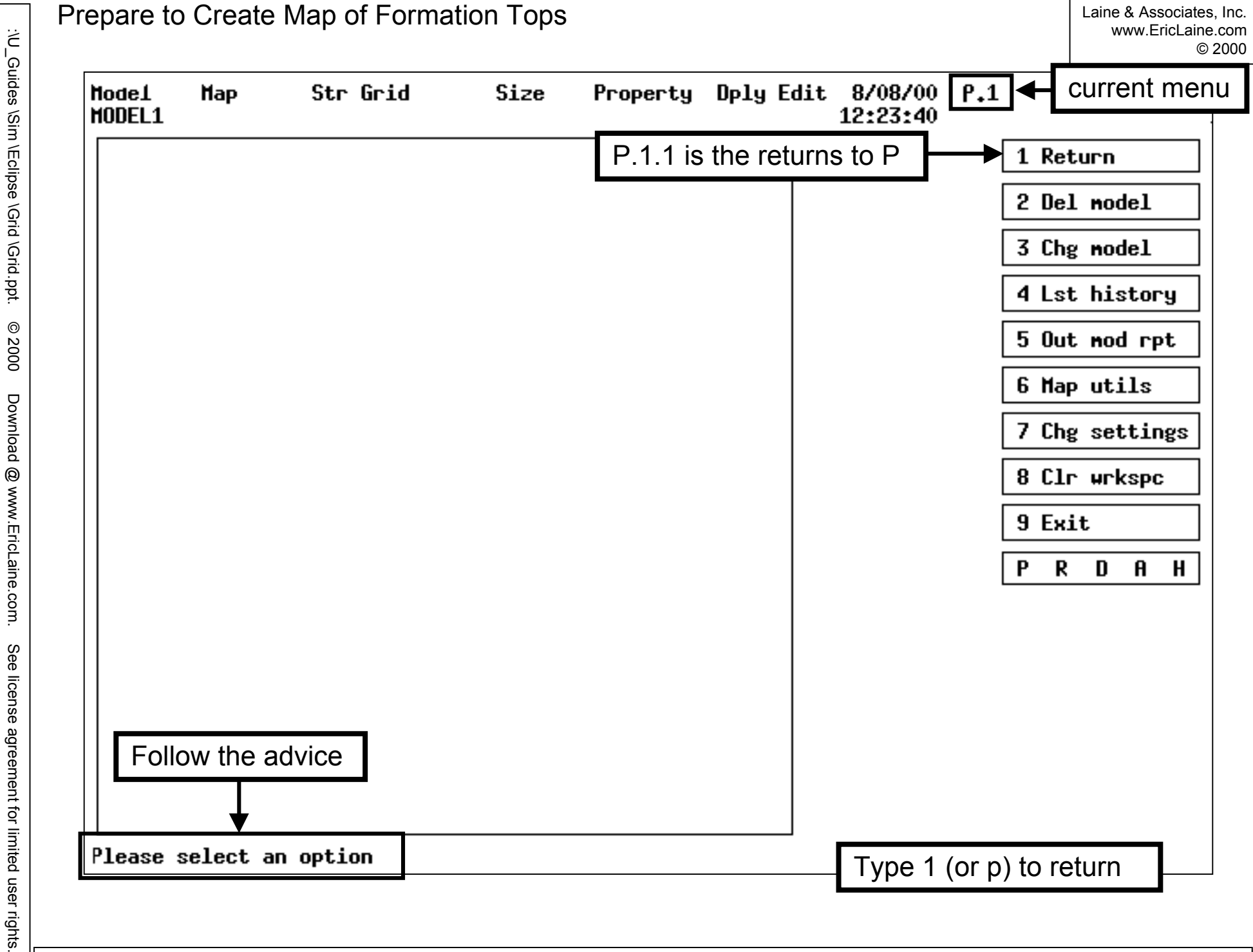

You may copy this document (including all "@ 2000, Laine & Associates, Inc." copyright marks) as is, but only for non-profit, personal use. See license agreement for details.

14 of 58

14 of 58

Created for Laine & Associates, Inc. (Errors may exist. Use at your own risk.)

(Errors may exist. Use at your own risk.)

Created for Laine & Associates, Inc.

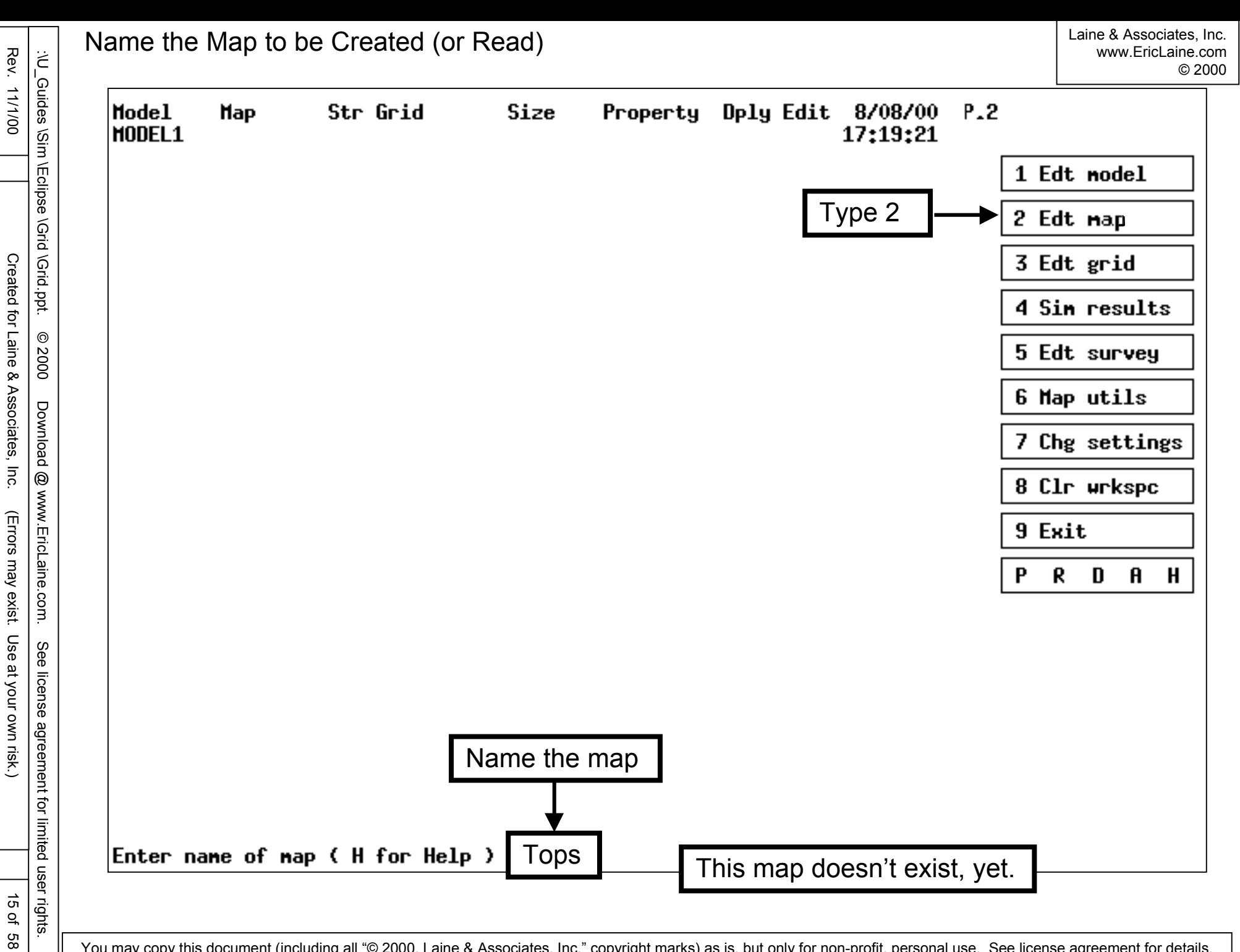

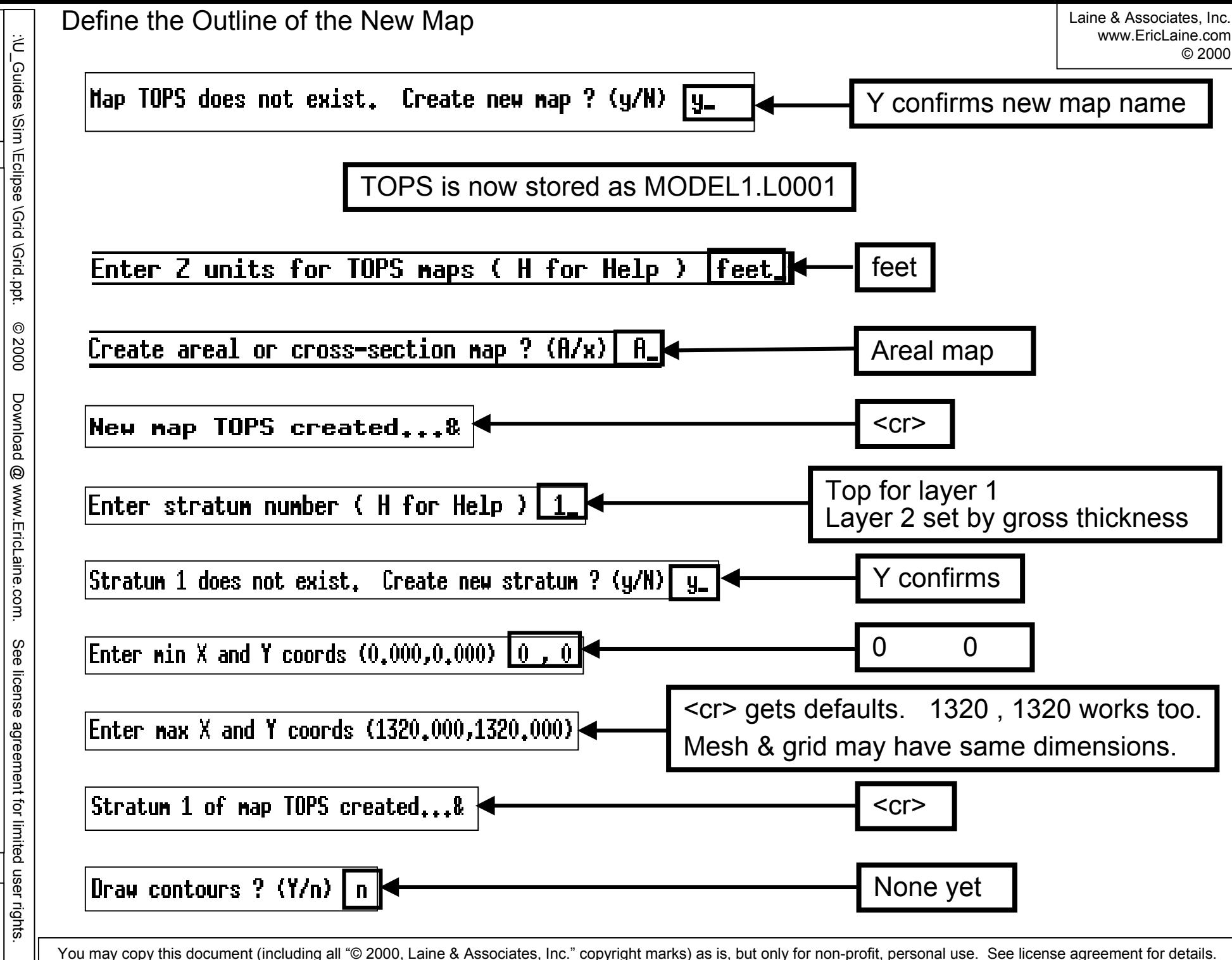

Rev. 11/1/00

Rev. 11/1/00

Created for Laine & Associates, Inc. (Errors may exist. Use at your own risk.)

(Errors may exist. Use at your own risk.)

Created for Laine & Associates, Inc.

Establish Contour Value and Contour Increment

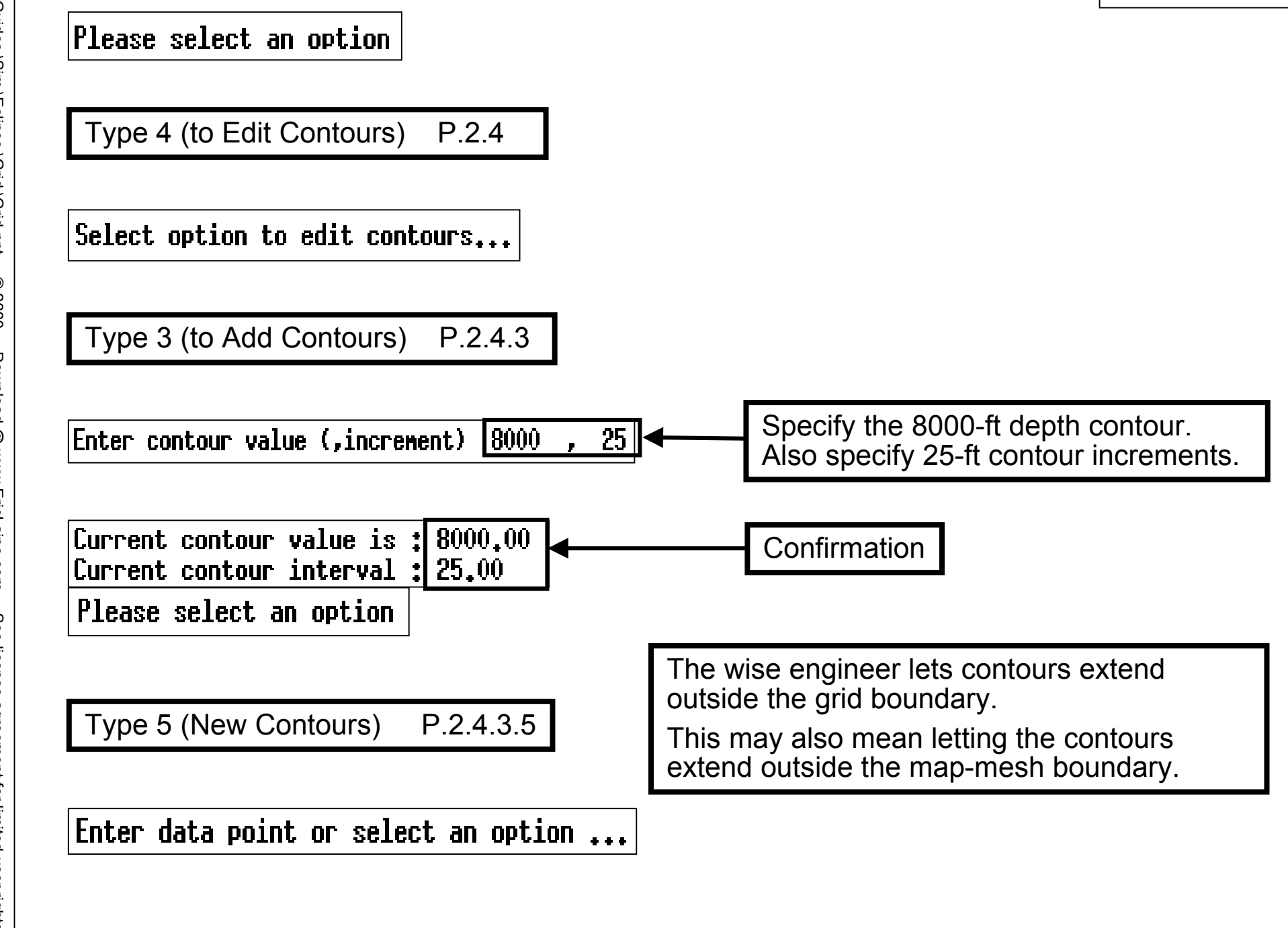

18 of 88 Start the "create one contour" loop

Type 1 (Data Point) P.2.4.3.5.1

Menu 1 starts the contour-creation process.

Use the cursor to locate contour points. Left click to establish contour points. Move the cursor to locate the next contour point.

Use menu 3 to delete bad points

Continue until the contour is complete. Use menu 4 to finish the contour.

Type 4 (End) P.2.4.3.5.4

**Type 5, 6, or 7 to complete the contour**

Finish the "create-one-contour" loop P.2.4.3

Each loop creates one contour on the current map.

19 of 58

Verify the Contour(s)

Laine & Associates, Inc. www.EricLaine.com © 2000

The first contour is complete.

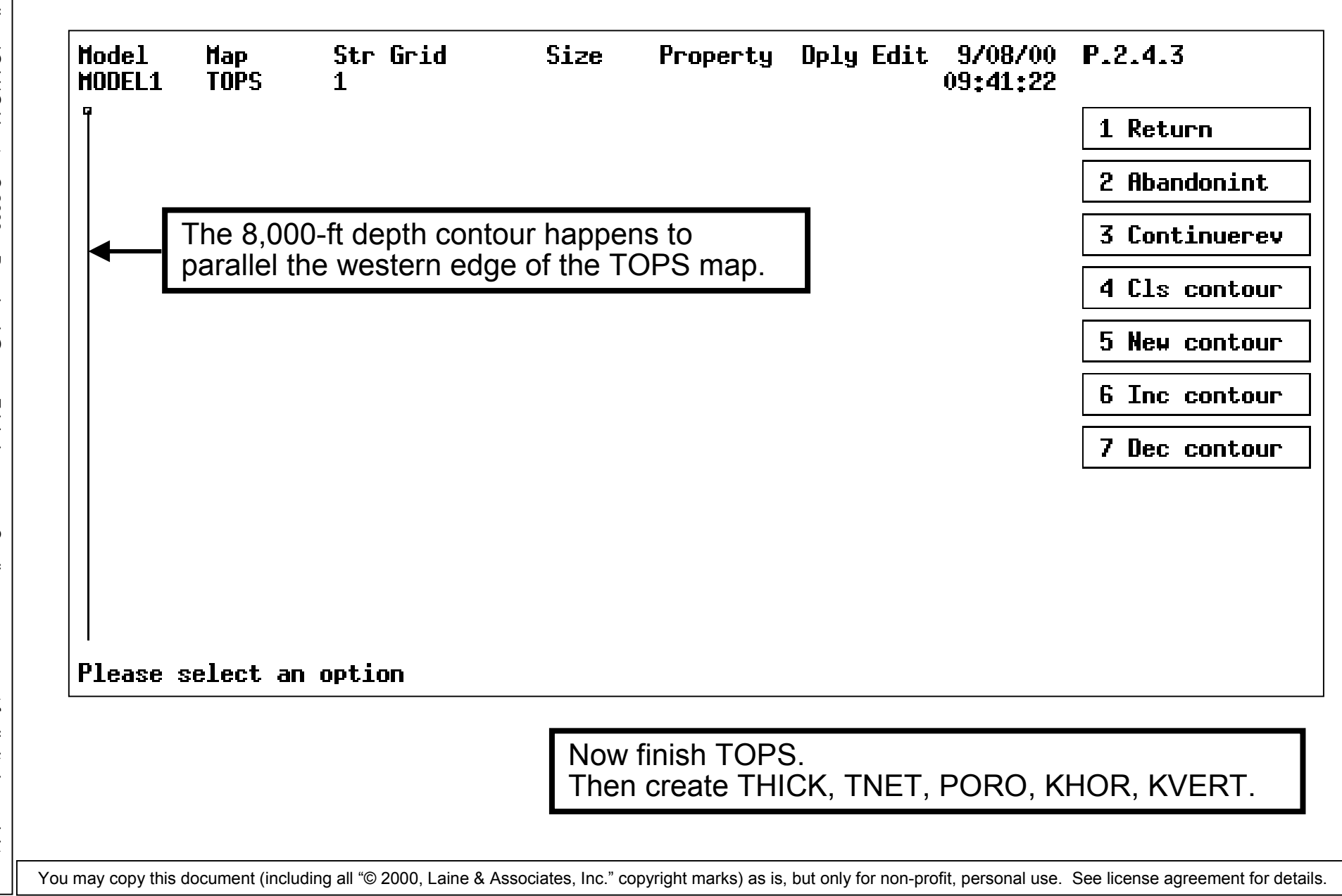

How many points are actually needed for each contour? How closely spaced do the points need to be?

BEWARE: there is a huge difference between the definitions for GRID and map MESH. MESH shows property data (depth, gross thickness, net thickness, porosity, etc.) GRID models reservoir rock as discrete volumes connected by flows. GRID may be block centered or corner point.

The MAP contour points must be close enough to allow the GRID-population software to make reasonable interpolations and extrapolations.

Understanding this is easiest for experienced users. Fortunately, the software provides queues for the rest of us.

Test your contour map by contouring the contours.

OR Test your contour map by populating the grid.

An excessive number of null points indicates contour points should be closer together.

Too many contour points is a nuisance. Too many contours is a nuisance.

How close is close enough? One point per grid block is too many. Try one point for every three (inline) to nine (square) grid blocks. Notice the need to know the grid scale in advance. Allow for future drilling. Allow for future injection. Add points until the populated grid looks reasonable.

20 of 58

20 of 58

user rights.

:\U\_Guides \Grid.ppt. Ericlipse \Grid.ppt.  $\circledcirc$  2000 Download @ www.EricLaine.com. See license agreement for limited users

Rev. 11/1/00

Rev. 11/1/00

## Add the Other Contours

OR

Please select an option

This example uses 25-ft increments

Type 6 (Increment Contour) P.2.4.3.6

Type 7 (Decrement Contour) P.2.4.3.7

Create additional contours until TOPS is done

Type 5 (New Contours) P.2.4.3.5

Enter data point or select an option ...

Finish the last contour

Verify contours are OK

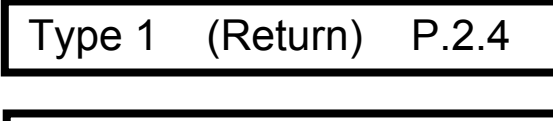

Type 1 (Return) P.2

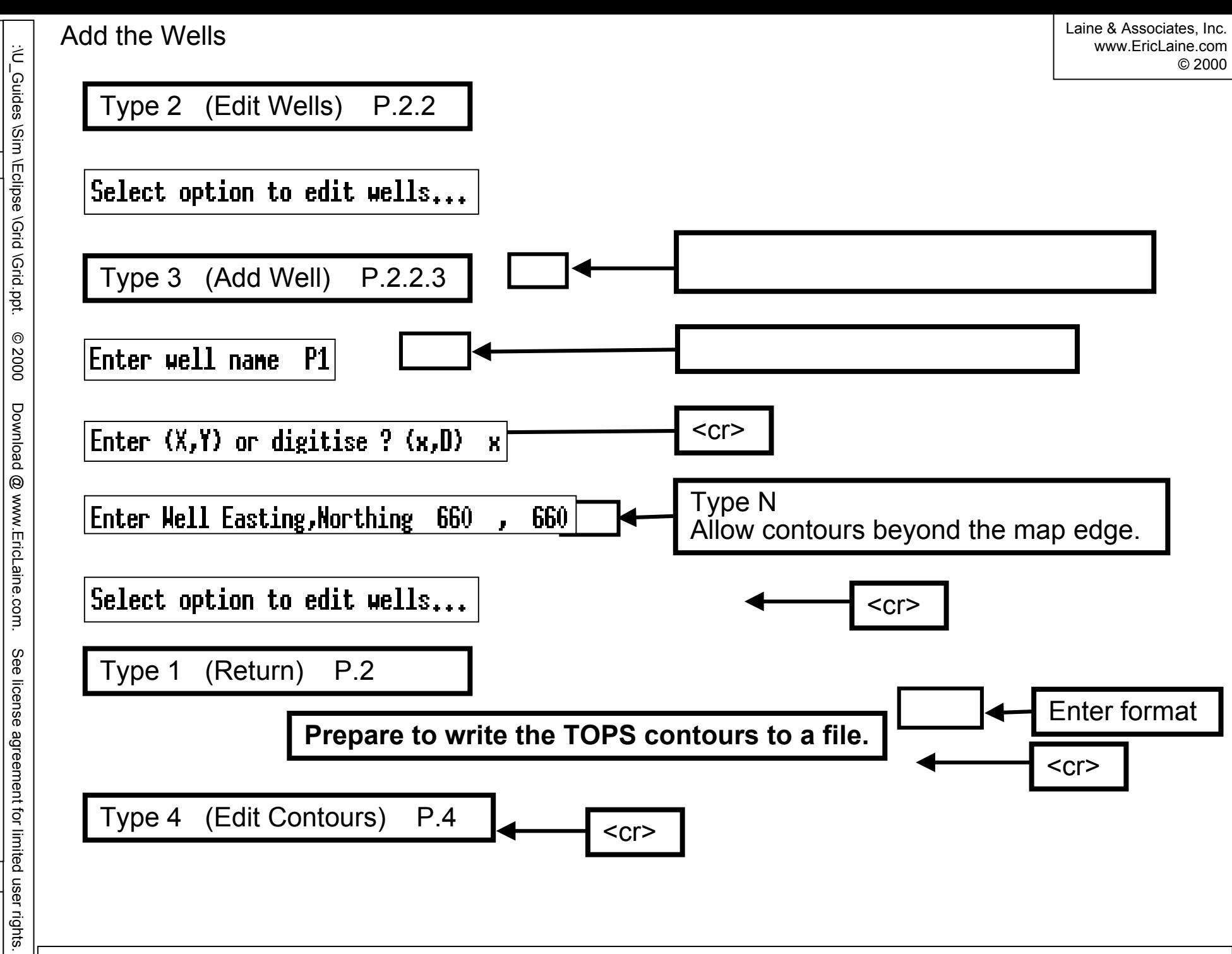

Rev. 11/1/00

Rev. 11/1/00

22 of 58

22 of 58

Created for Laine & Associates, Inc. (Errors may exist. Use at your own risk.)

(Errors may exist. Use at your own risk.)

Created for Laine & Associates, Inc.

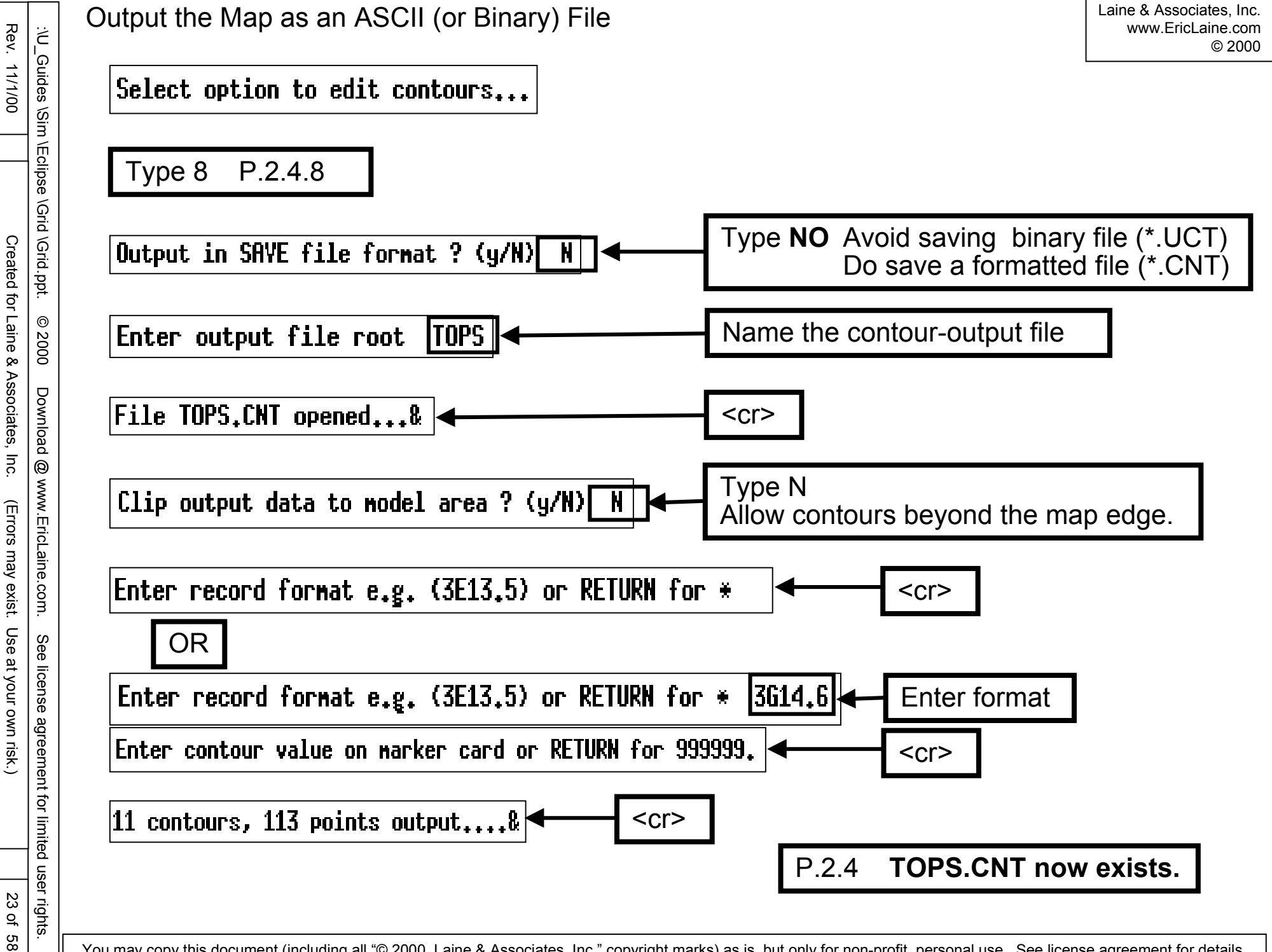

24 of 58

999999. is the default separator for formatted output.

Formatted output is on the left.  $\blacksquare$  Namelist (default) output is on the right.

1.00000E+30 is the default separator for namelist output.

The three columns are x-coordinate, y-coordinate, and property value (*e.g.*, depth)

\*

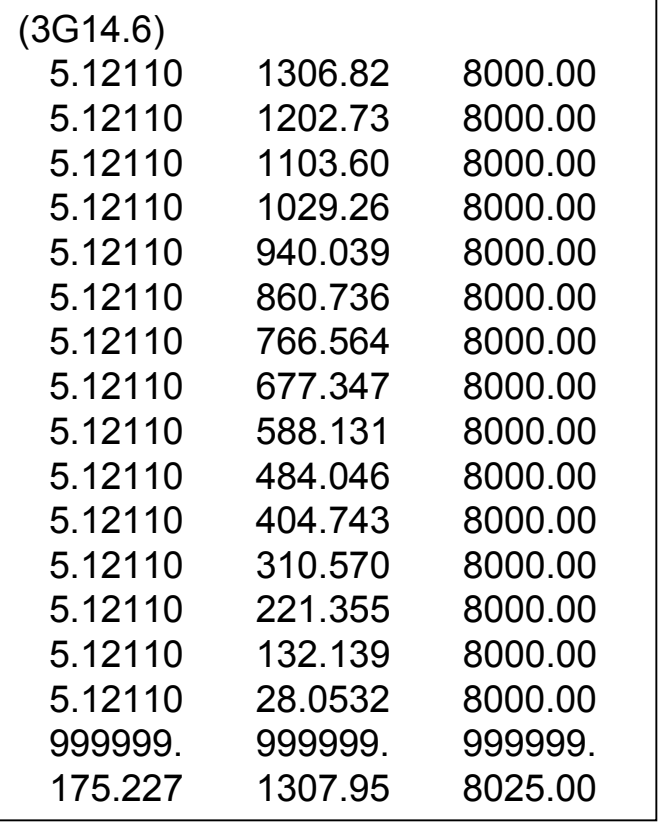

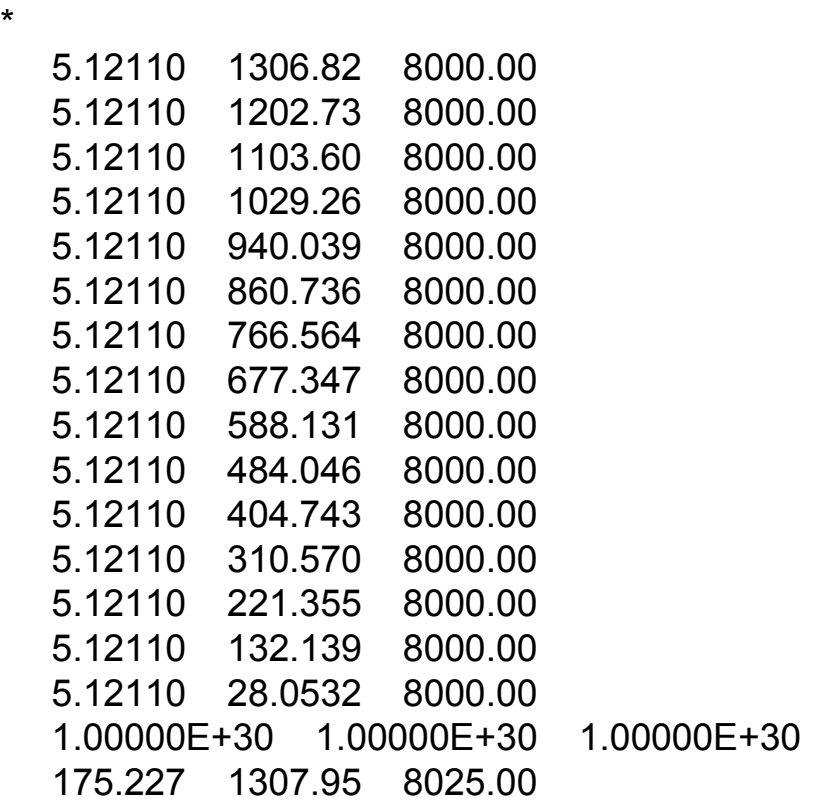

The next contour starts immediately after the separator line.

Complete the Map (TOPS)

Type 1 P.2

Type 1 P

Save map on disk ?  $(Y/n)$   $Y$ Type Y Enter history file connent(s) : <cr>

MODEL1.L001 has been updated, and MODEL1.HIS now exists.

This completes the creation of TOPS.

It is possible to test the map at this point.

I prefer to create the grid, then test the grid for nulls and acceptable values.

Create the other maps, now that the grid populates reasonably.

# Completed Structural-Tops Map (TOPS)

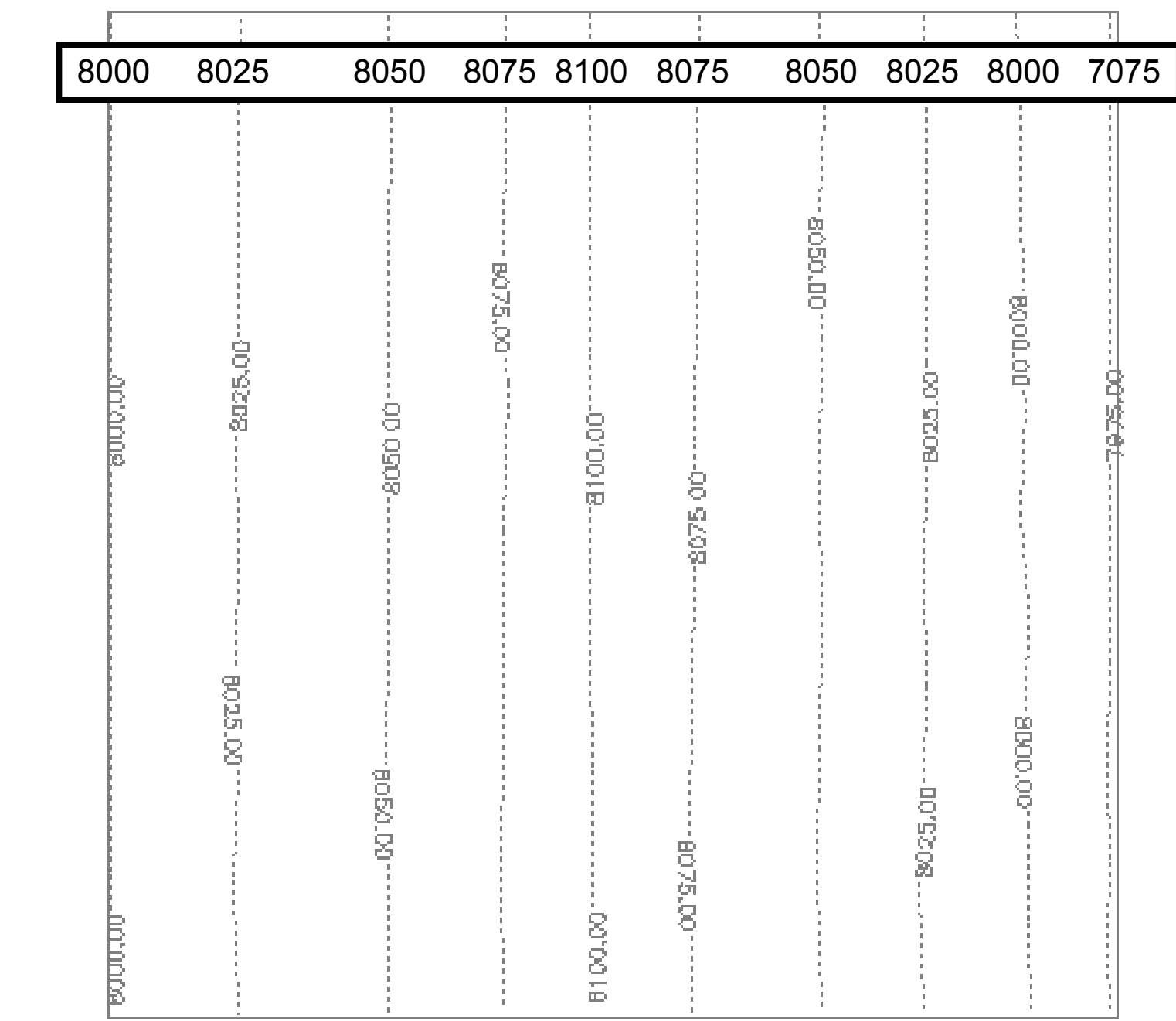

26 of 58

This completes the contour creation (digitizing) portion of the tutorial. The formats for contour files are now known. The naming convention for contour files is now known.

OK. The "Grid - Internal Model Files" manual may also explain this.

Contours may be created externally (as \*.CNT files.)

Contour files may be imported as maps.

The maps will then be tested.

Get rid of the null points

GeoQuest recommends adjusting the contour parameters. It is much more intuitive to add additional contours. Make sure the interpolated (cell-block) values are reasonable. It may be necessary to add more contours.

Contours are typically digitized from subsurface maps. Geologists, geophysicists, and petrophysicists provide maps.

Simulation engineers then import contours into the simulator.

Structural tops,

Gross and net thickness (or net-to-gross ratio,)

Porosity,

Horizontal and vertical permeability,

Well locations, and

Faults and other boundaries.

You may copy this document (including all "© 2000, Laine & Associates, Inc." copyright marks) as is, but only for non-profit, personal use. See license agreement for details.

27 of 27 of 58 g<br>8 rights.

Importing contours to create maps is just a little different than creating maps.

Prerequisites: Model must exist

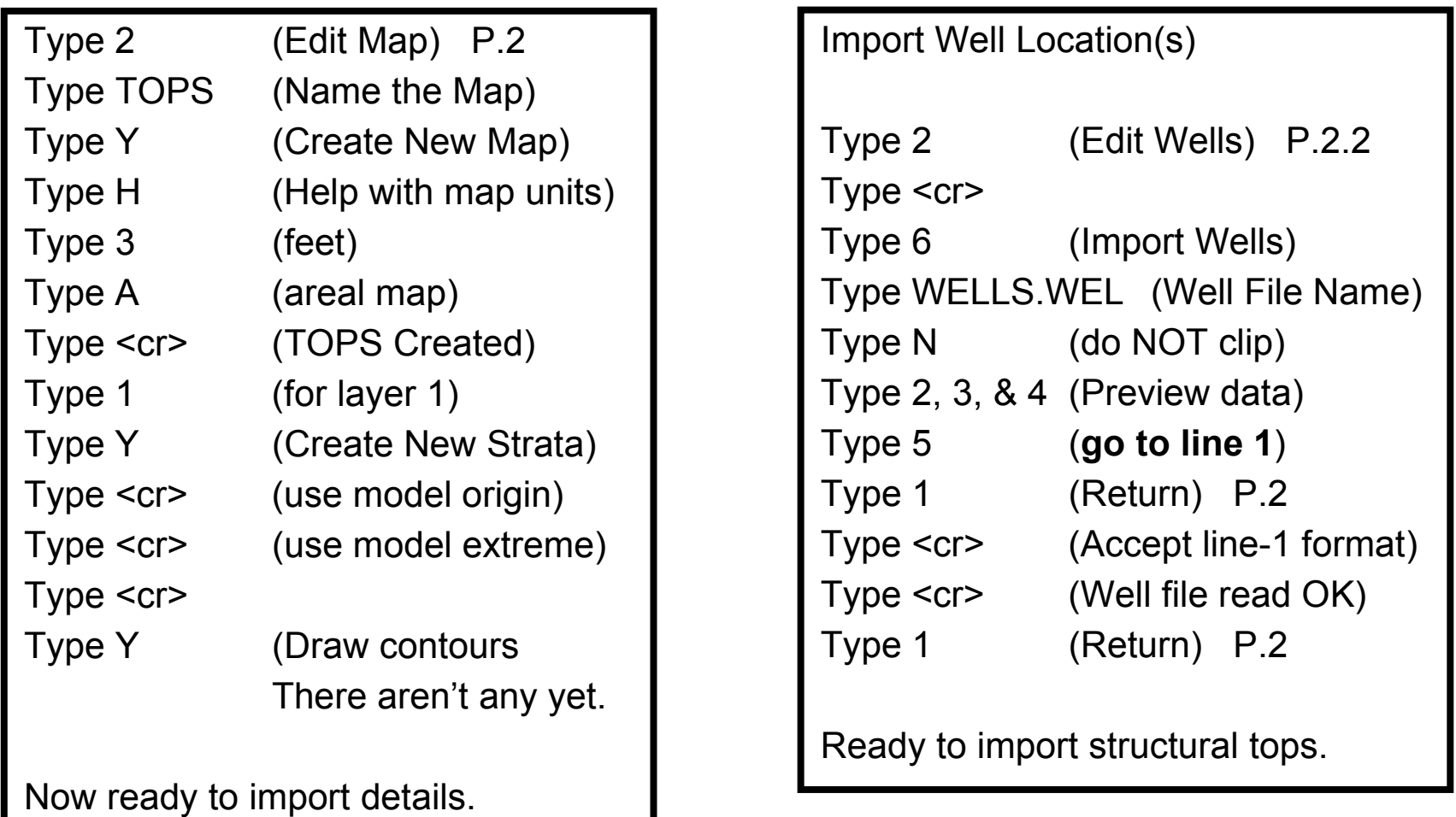

Importing Map Contours (2 of 3)

Laine & Associates, Inc. www.EricLaine.com © 2000

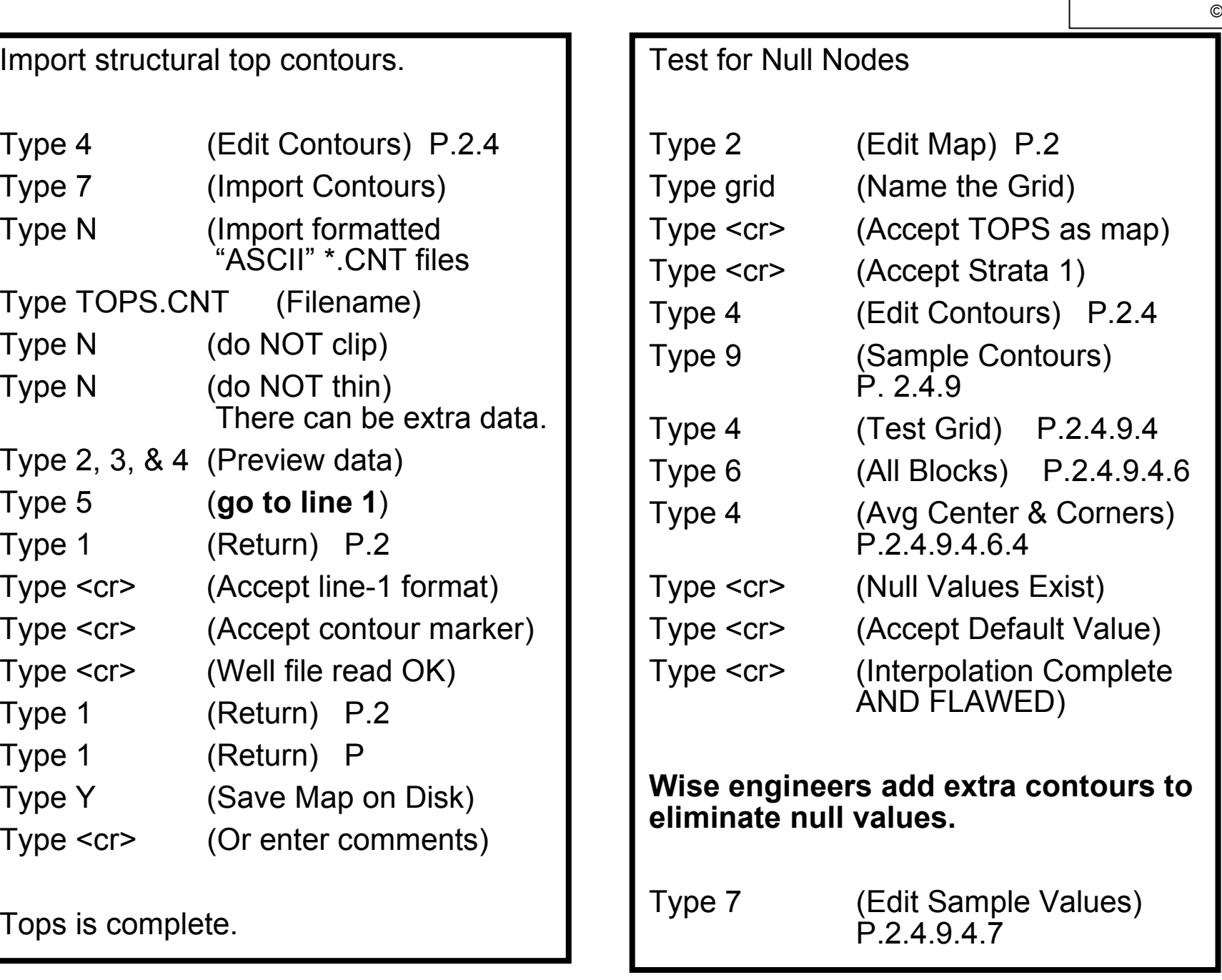

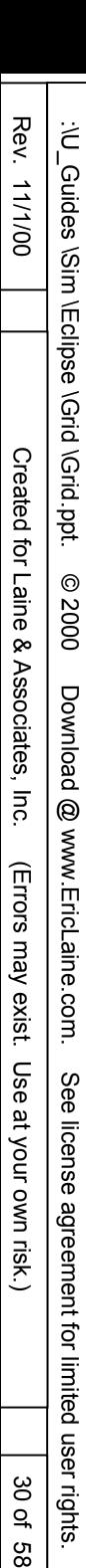

Laine & Associates, Inc. www.EricLaine.com © 2000

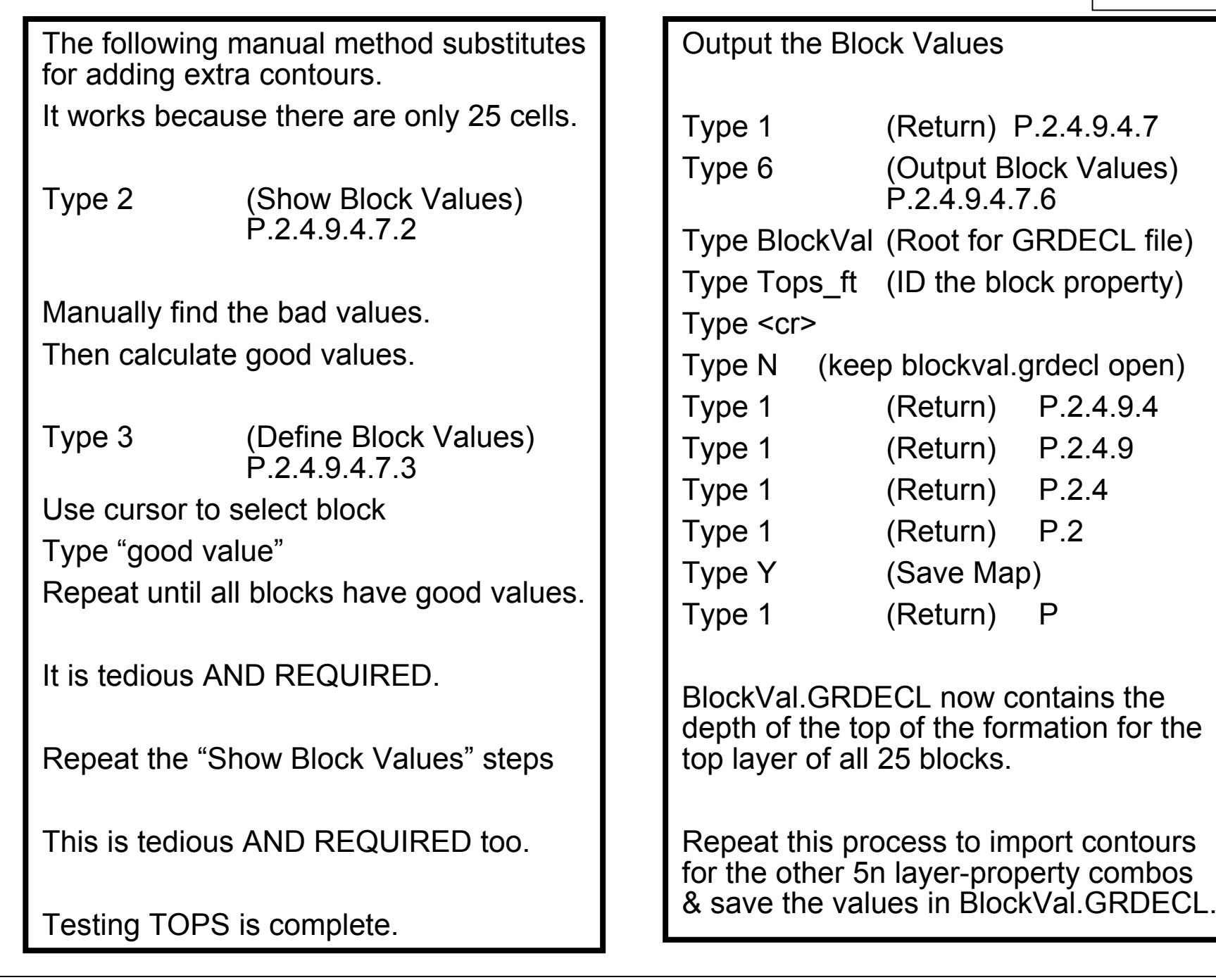

The Grid-Creation Process

This is a good time to present the grid-creation process.

A grid is required before defining structural tops, layer thickness, & other properties.

Prerequisites: Model must exist Map must exist

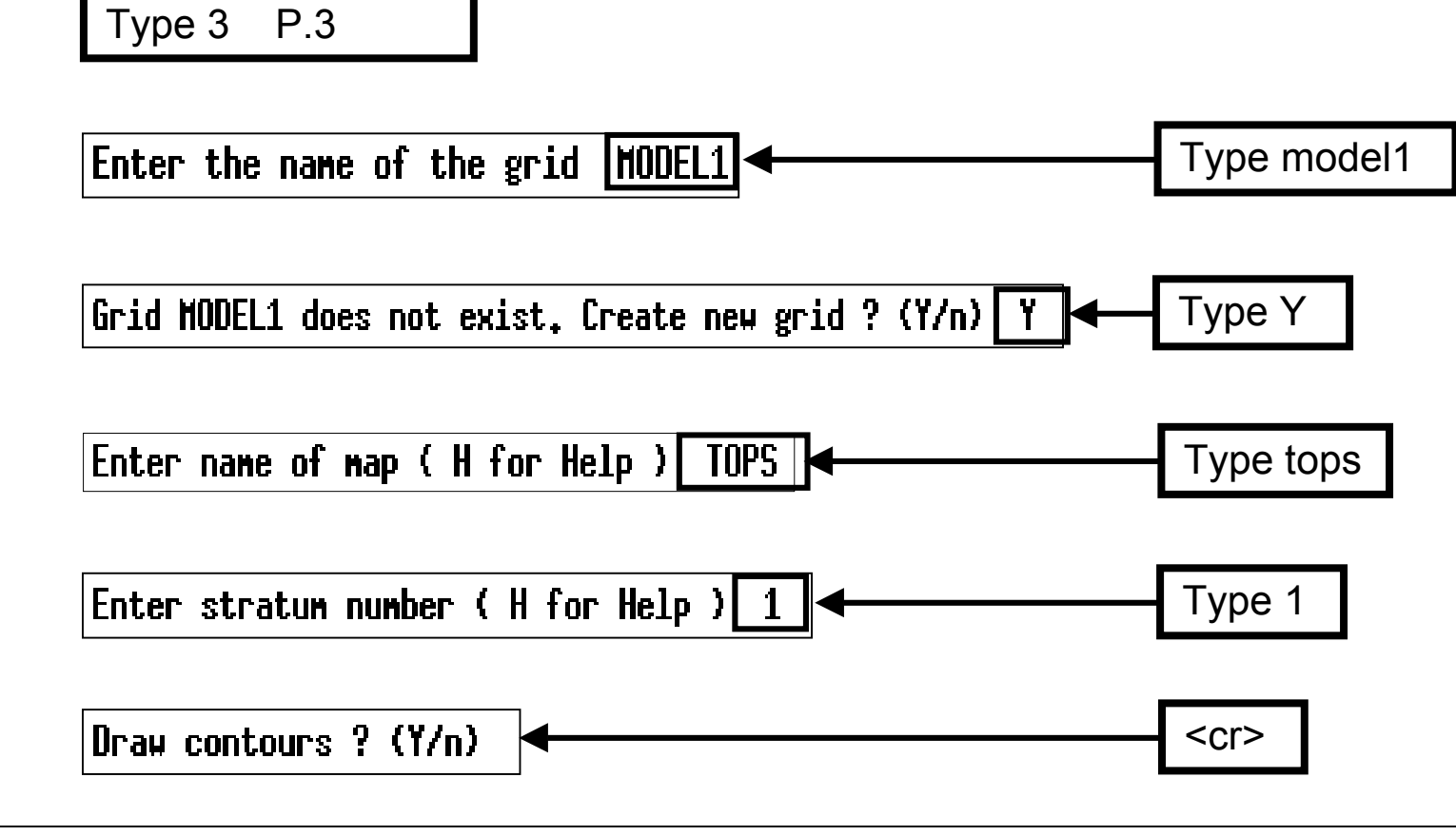

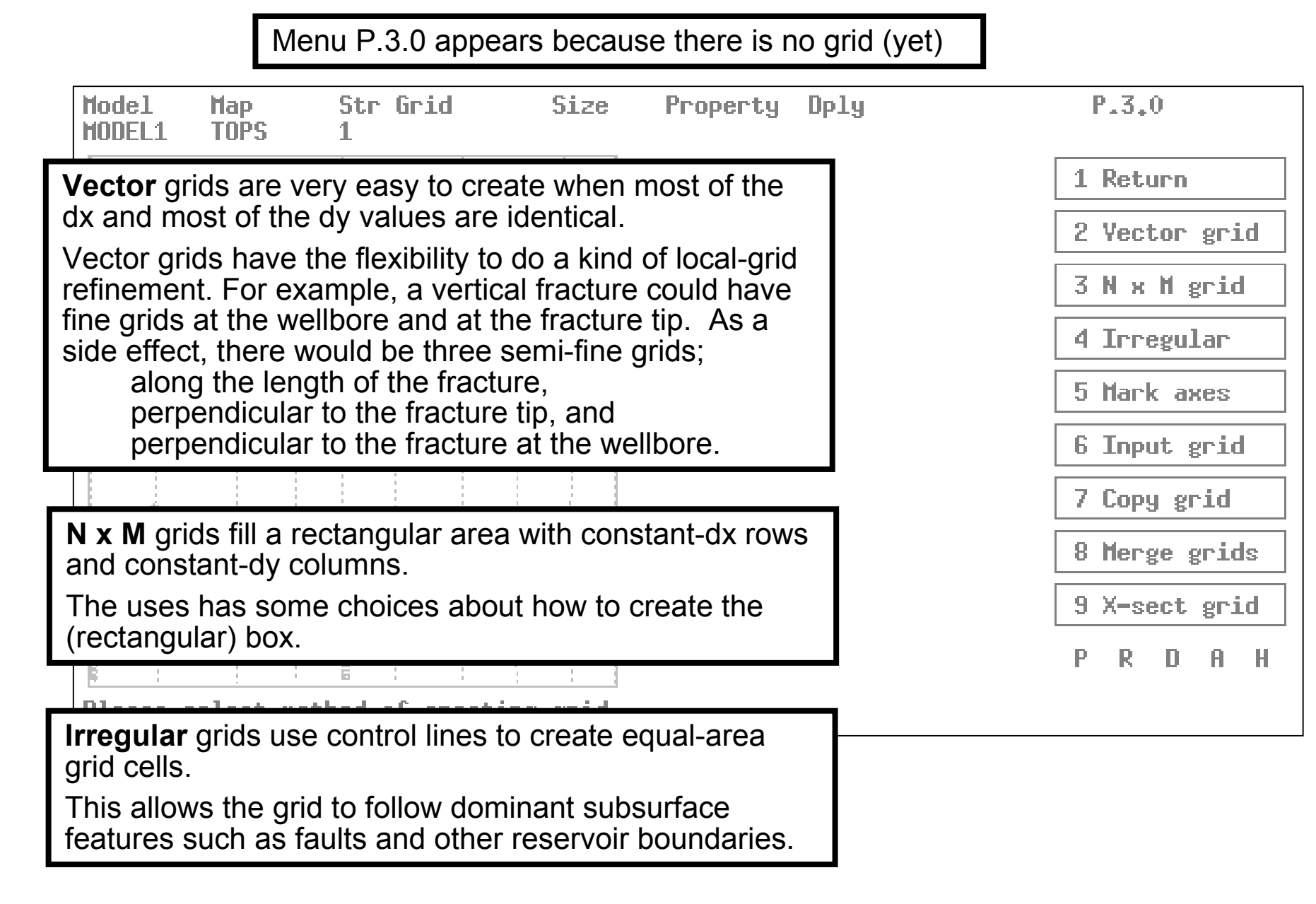

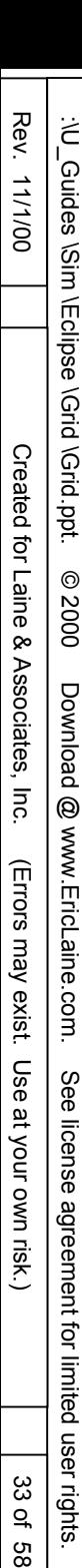

Grid-Creation Methods P.3.0 (2 of 2)

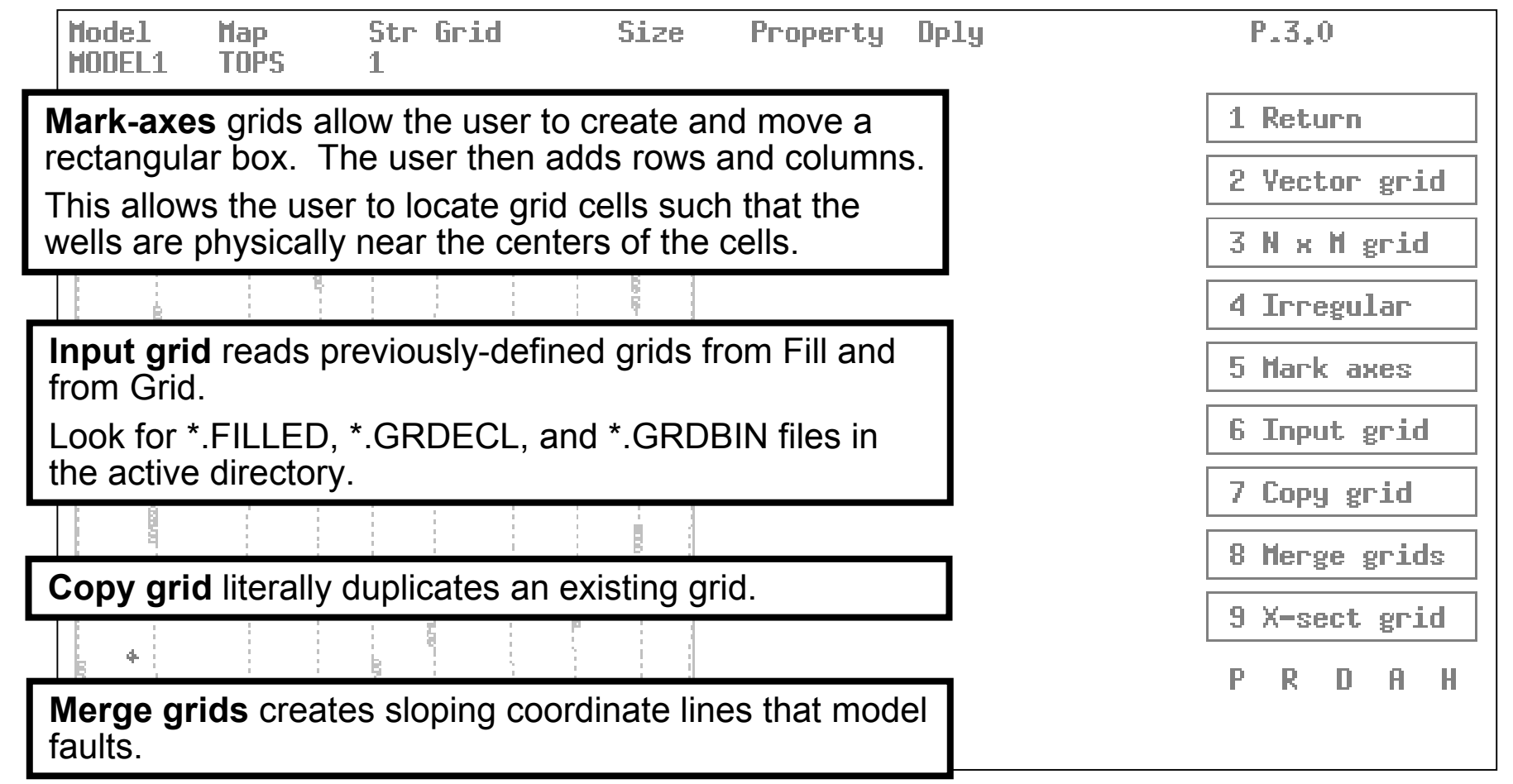

**X-sect grid** creates vertical cross sections.

The next slides show details for creating **vector** grid. Subsequent slides detail **N x M** grid creation.

34 of 58

Grid-Creation, VECTOR Method P.3.0.2 (1 of 3)

Type 2 P.3.0.2

Enter depth units for grid or RETURN for FEET

Enter origin as MAP coords, or G for grid default or D to digitize...&

"MAP" is **recommended** for new grids. "GRID" forces grid parallel to map boundaries. "DIGITIZE" with mouse may lack precision.

Enter MAP coords or option (g/D)  $0.1320$ 

Enter coordinates of a point in x-direction 1320 1320

Do Y coordinates increase down the page ? (Y/n)

Enter the next dX value ( or RETURN to end )  $20*66.0$ 

Enter the next dX value ( or RETURN to end )

Enter the next dY value ( or RETURN to end )  $20*66.0$ 

WARNING: Enter map-mesh, x-y coordinates for the grid origin.

WARNING: Enter map-mesh, x-y coordinates for any point on the x-axis of the grid.

Variable spacing would require 20 separate dX entries.

Variable spacing would require 20 separate dY entries.

# Verify the grid.

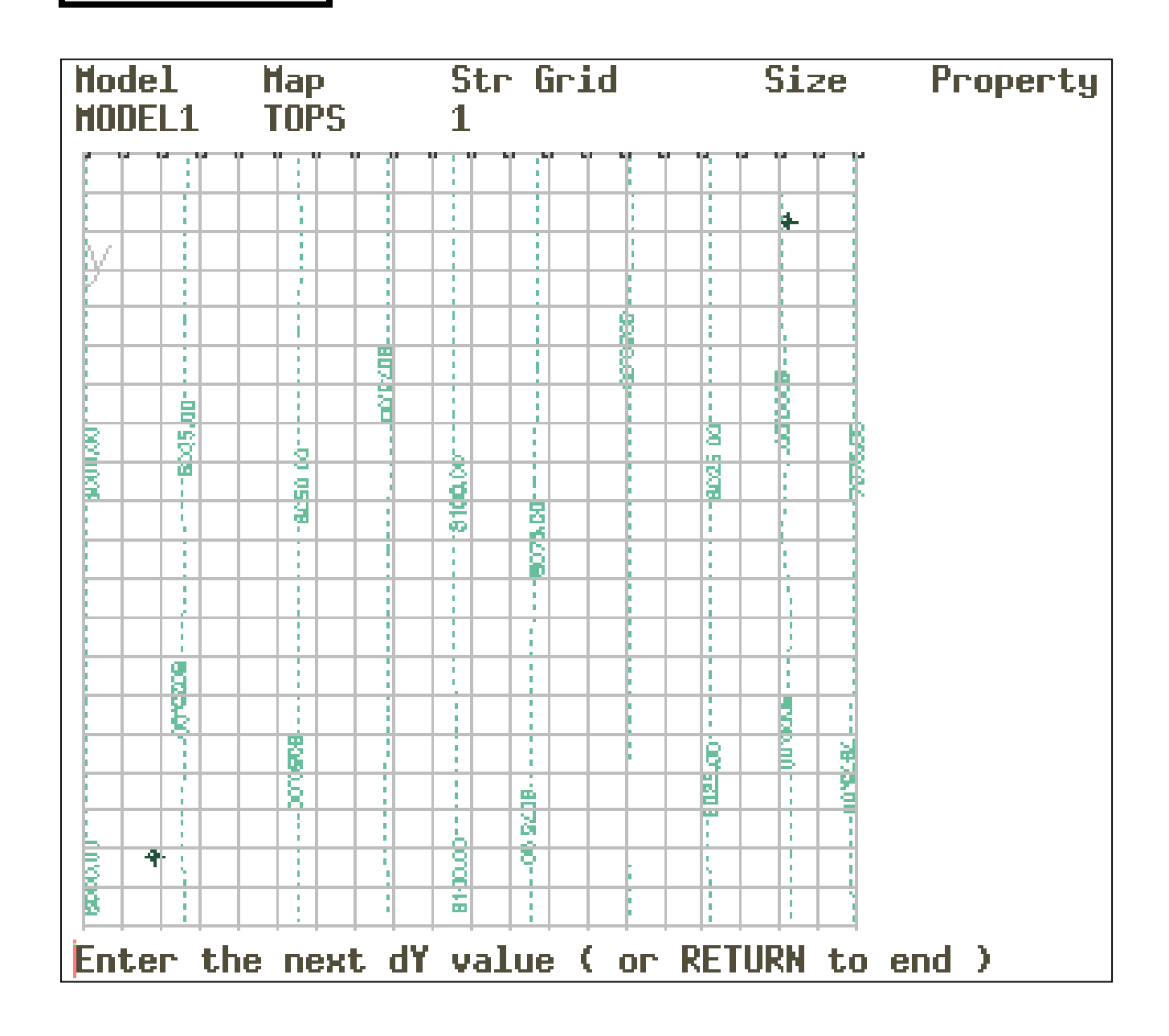

35 of 58

35 of 58

36 of 58

Grid-Creation, VECTOR Method P.3.0.2 (3 of 3)

Enter name of map or RETURN for TOPS

Enter stratum number or RETURN for 1

Please select an option

The 20 x 20 vector grid is now complete.

The next slides uses the N x M menu to create an identical grid.

GRID knows a grid already exists. We must fool GRID before making another. Rename MODEL1V.FNODE (to fool GRID.)

CAUTION:

MODEL1.FFEATURE still records the existence of a grid named MODEL1V. MODEL1.FFEATURE still records the number of existing grids.

Grid-Creation, N x M Method P.3.0.3 (1 of 2)

Type 3 P.3.0.3

Enter depth units for grid or RETURN for FEET

Enter origin as MAP coords, or G for grid default or D to digitize...&

"MAP" is **recommended** for new grids. "GRID" forces grid parallel to map boundaries. "DIGITIZE" with mouse may lack precision.

Enter MAP coords or option (g/D) 1320  $\mathbf{0}$ 

Enter coordinates of a point in x-direction 1320 1320

Do Y coordinates increase down the page ?  $(Y/n)$ 

Okay to continue with these axes  $? (Y/n)$ 

Enter MAP coords of any corner or RETURN to digitise 0  $\bf{0}$ 

Enter MAP coords of opposite corner 1320 1320

38 of 58

Grid-Creation, N x M Method P.3.0.3 (2 of 2)

Laine & Associates, Inc. www.EricLaine.com © 2000

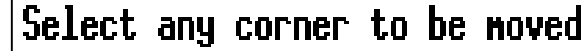

# Type 2 (Box Ready)

Enter number of cells in X direction 20

## Enter number of cells in Y direction 20

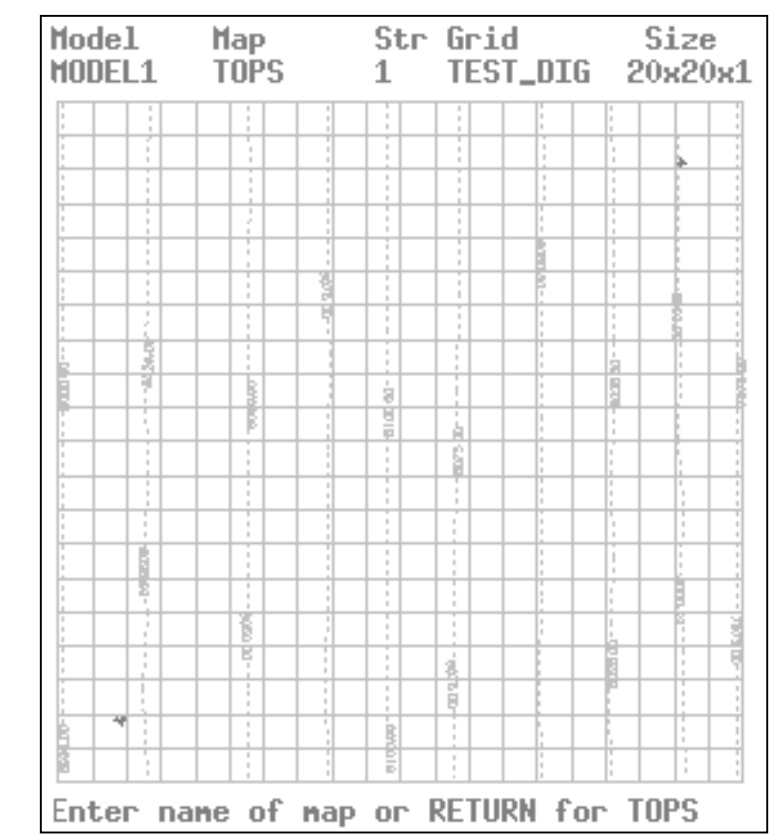

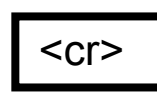

Grid-Creation, Success

Laine & Associates, Inc. www.EricLaine.com © 2000

Enter stratum number or RETURN for 1

Type 2 (Box Ready)

Please select an option

The 20 x 20 vector grid is now complete.

However, P.3.7.2 shows that depths (from TOPS) are undefined.

The next slides overview the grid-population process.

Had I been able to use P.3.8.5 to create properties, I could have avoided the work-around with P.2.4.9.4.7, etc. to save property values in \*.GRDECL. P.3.8.5 did work after I exited and re-started Grid.

rights.

40 of 58

Overview of Grid Population (for Structural Tops) P.3.2 (1 of 2)

Laine & Associates, Inc. www.EricLaine.com © 2000

Type 1 (Return) P.3

Save the changed grid ? (Y/n) T.

Writing MODEL1.FNODE to file

Enter history file connent(s) :

Please select an option

Enter number of layer or RETURN for 1T

Select option to edit an area of the grid...

Type 2 (Edit Layer Area) P.3.2

Type 2 (Define Layer Depth) P.3.2.2

The details seem intuitive, so details are scarce at this point.

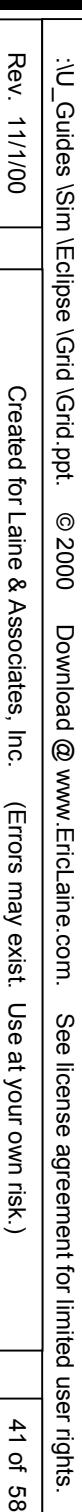

Overview of Grid Population (for Structural Tops) P.3.2 (2 of 2)

Enter depth  $($  or  $S$  to sample map or  $I$  to intersect map  $)$  $S_{-}$ 

> "S" gives an opportunity to specify a different map name and a different layer (strata) number.

Enter name of map or RETURN for TOPS Enter stratum number or RETURN for 1

Change all layers below current layer ? (Y/n)

Change all layers above current layer ? (Y/n)

"Yes" **only applies** when depths (of layer tops) & layer thickness change. Layers should not physically overlap.

Answer **NO** when using the property-definition work-around. Permeability and porosity do NOT change depths.

Grid-Population-Verification (with Wisdom) (1 of 2)

## XYZ positions will be in FEET relative to grid origin...&

Select the required node...

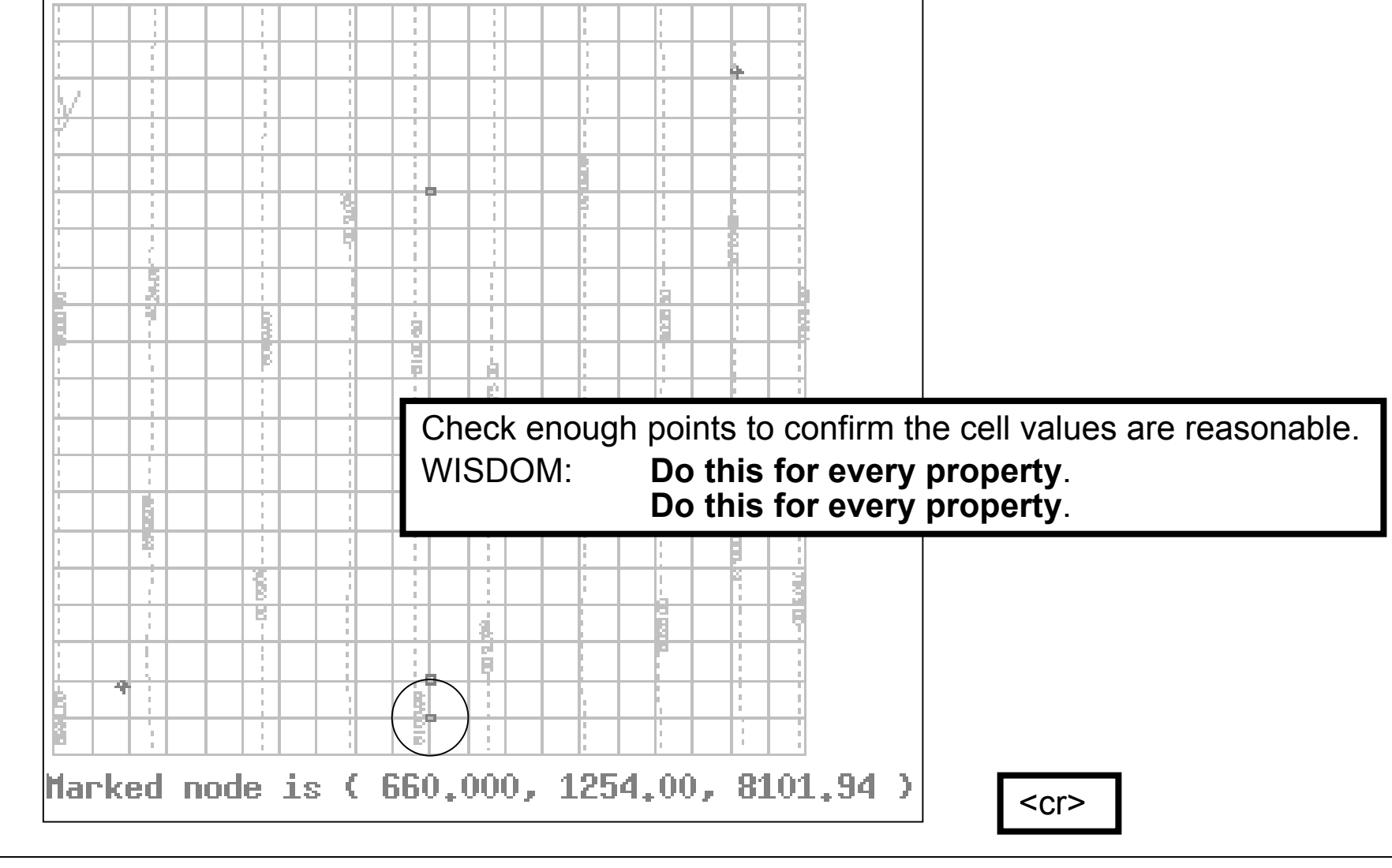

Grid-Population-Verification (with Wisdom) (2 of 2)

Type 1 (Return) P.3

Type 1 (Return) P

Save the changed grid ? (Y/n) Y.

Writing MODEL1.FNODE to file

Enter history file connent(s) :

Please select an option

That's all for now.

44 of 58

Grid-Population-Steps, A Review

Laine & Associates, Inc. www.EricLaine.com © 2000

Summarize the grid-population steps

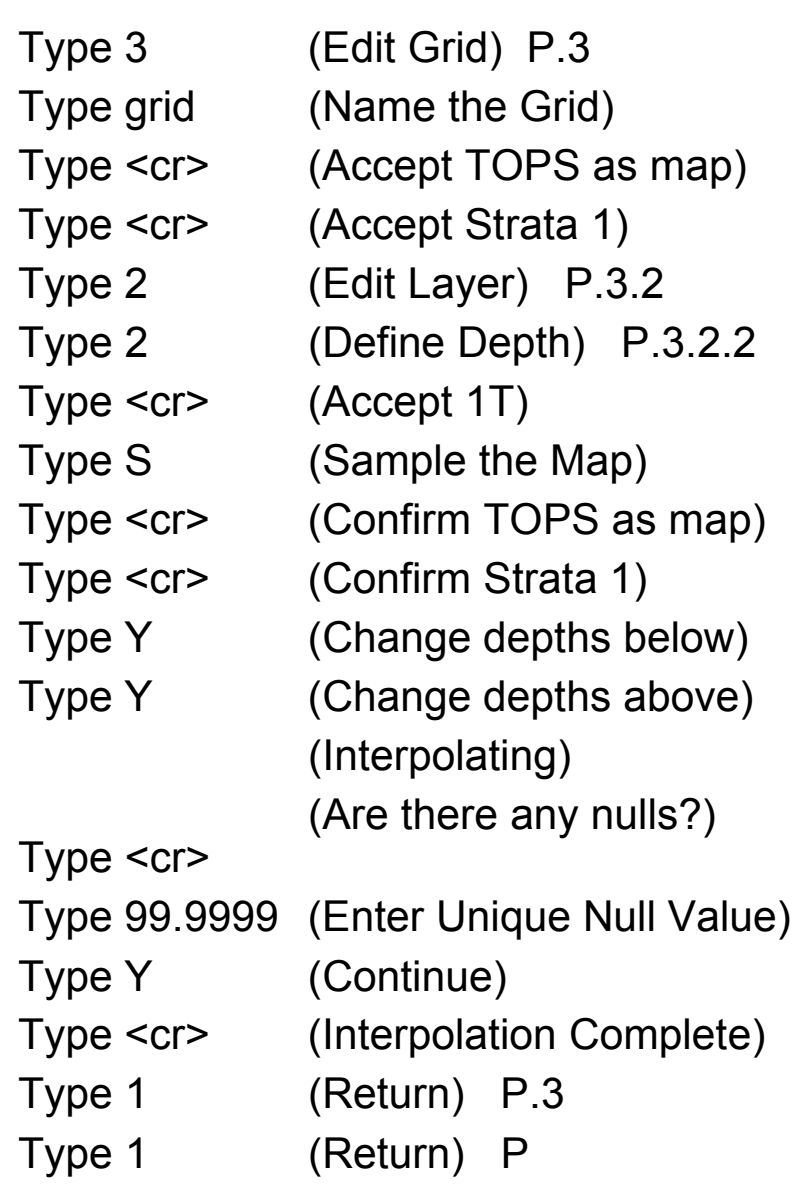

Use the process to populate the other properties for each layer

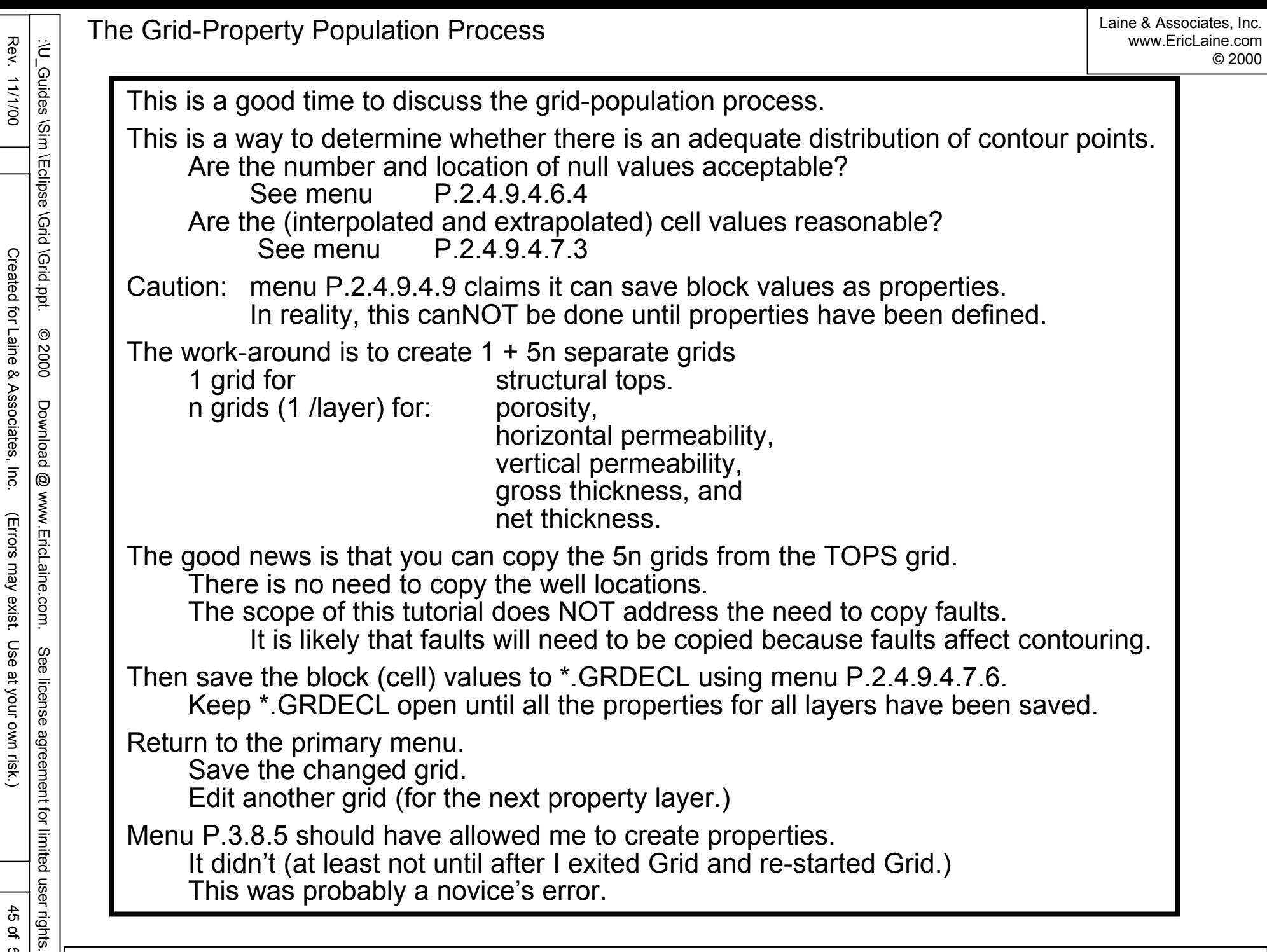

Rev. 11/1/00

Rev. 11/1/00

45 of 58

45 of 58

Created for Laine & Associates, Inc. (Errors may exist. Use at your own risk.)

(Errors may exist. Use at your own risk.)

Created for Laine & Associates, Inc.

46 of g<br>8 rights.

Grid output defaults to corner-point geometry. It may be possible to average the corner points into a cell-center value.

It appears necessary to have a separate grid for each property layer. Thus, a 2 layer model appears to need 11 populated grids: top gross thickness (2) net thickness (2) porosity (2) horizontal permeability (2) vertical permeability (2)

Number of grids =  $1 + 5$  \* number of layers

It appears adequate to have one map for each property. Thus, a 2 layer model appears to need 6 maps:

Number of maps  $= 6$ Maps may have multiple layers.

47 of 58

Creating Other Maps

Other maps may be created in the same way. Gross thickness Net-to-gross thickness ratio Porosity Horizontal permeability Vertical permeability

# Rev. 11/1/00 Rev. 11/1/00 :Nu cuides \Sim \Eclipse \Grid \Grid.ppt. :\U\_Guides \Grid.ppt. Ericlipse \Grid.ppt.  $\circledcirc$  2000 Download @ www.EricLaine.com. See license agreement for limited users Created for Laine & Associates, Inc. Created for Laine & Associates, Inc. (Errors may exist. Use at your own risk.)  $^{\circ}$ 2000 Download @ www.EricLaine.com. (Errors may exist. Use at your own risk.) See license agreement for limited user rights.

48 of 58

48 of 58

Sample \*.GRDECL file. (input for \*.DATA)

Here is a typical block of data from a \*.grdecl file (for a 5 x 5 x 1 grid.) MANUALLY COPY this GRID output to the \*.DATA (Eclipse input) file.

The structural tops are for the center of each cell. (Corner-point geometry is also an option.)

The first entry is for  $I=1$ ,  $j=1$ . The second entry is for  $I=2$ ,  $j=1$ , etc.

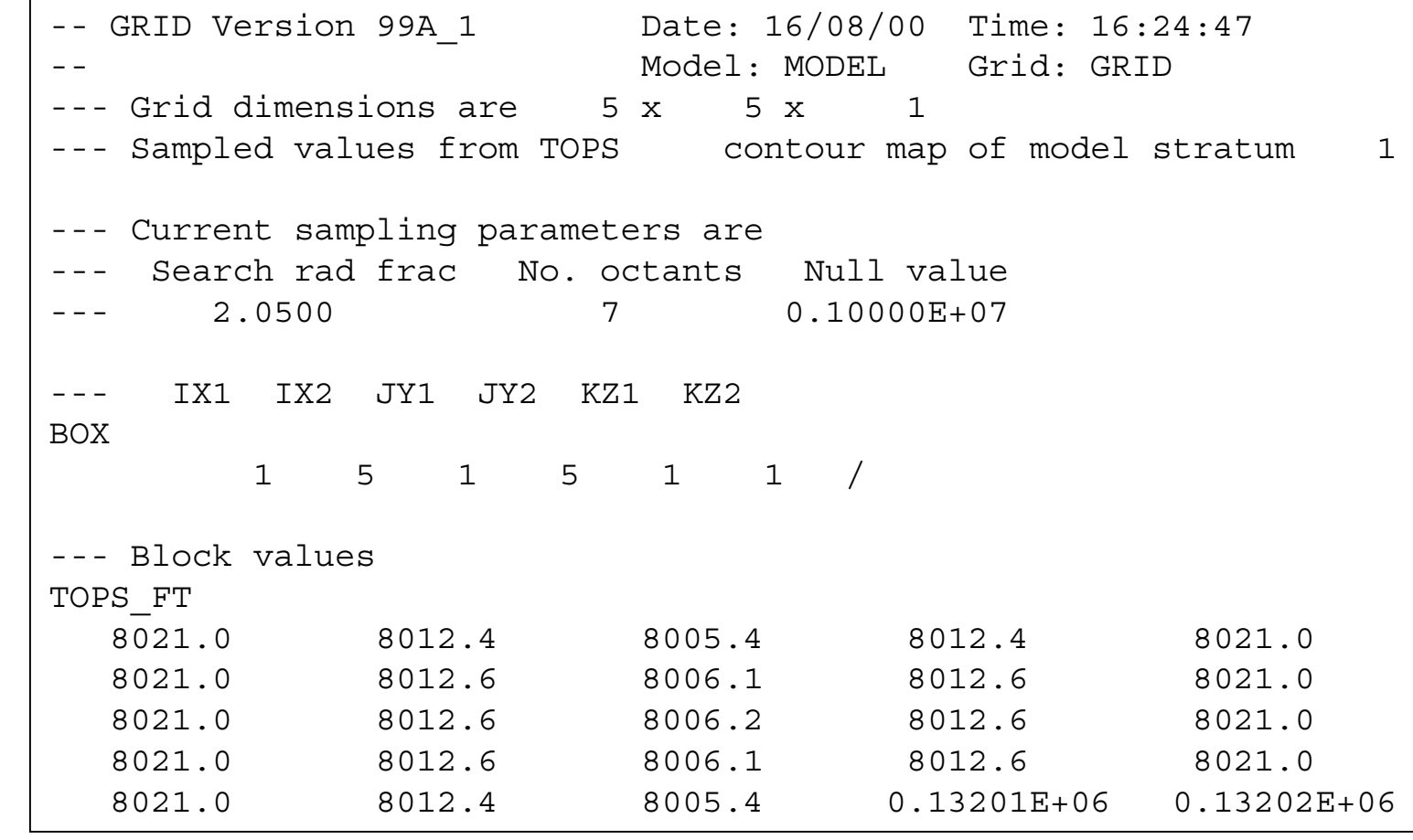

49 of g<br>8 Congratulations.

You remembered to review every single GRID output for reasonableness.

Your review revealed the bad data in cells i=4,j=5 & i=5,j=5.

There are several ways to deal with this.

One way is to review and modify the control contours and control points.

Another way is to adjust the search radius and adjust the octant criterion.

Control Contours and Control Points

The best input for contouring comes from a coordinated study of all available data.

Typical data includes outcrops, cores, electric logs, buildup, and seismic analyses.

The best information comes from directly from the pay zone (*e.g.*, cores and logs.) This provides sparse data along the wellbore trajectories.

Sparse data challenges contouring packages. It is possible to get spurious (extreme and unacceptable) property values when extrapolating sparse data.

Buildup, seismic, and geostatistic analyses provide guidance between wellbores. This helps add control contours and control points.

Wise use of control contours and control points compensates for sparse data.

Wise simulation teams create coordinated control data. The interpreted controls must consistently fit the data from all the disciplines.

The next slide provides a simplified, yet practical example.

You may copy this document (including all "© 2000, Laine & Associates, Inc." copyright marks) as is, but only for non-profit, personal use. See license agreement for details

50 of 50 of 58 g<br>8

51 of 58

Control Contours and Control Points (for Sparse Data)

Laine & Associates, Inc. www.EricLaine.com © 2000

Spare-Data Contour Maps

It takes cooperation between the geologist, the geophysicist, and the petroleum engineer to identify the correct contours. The following example may have more than the three interpretations shown.

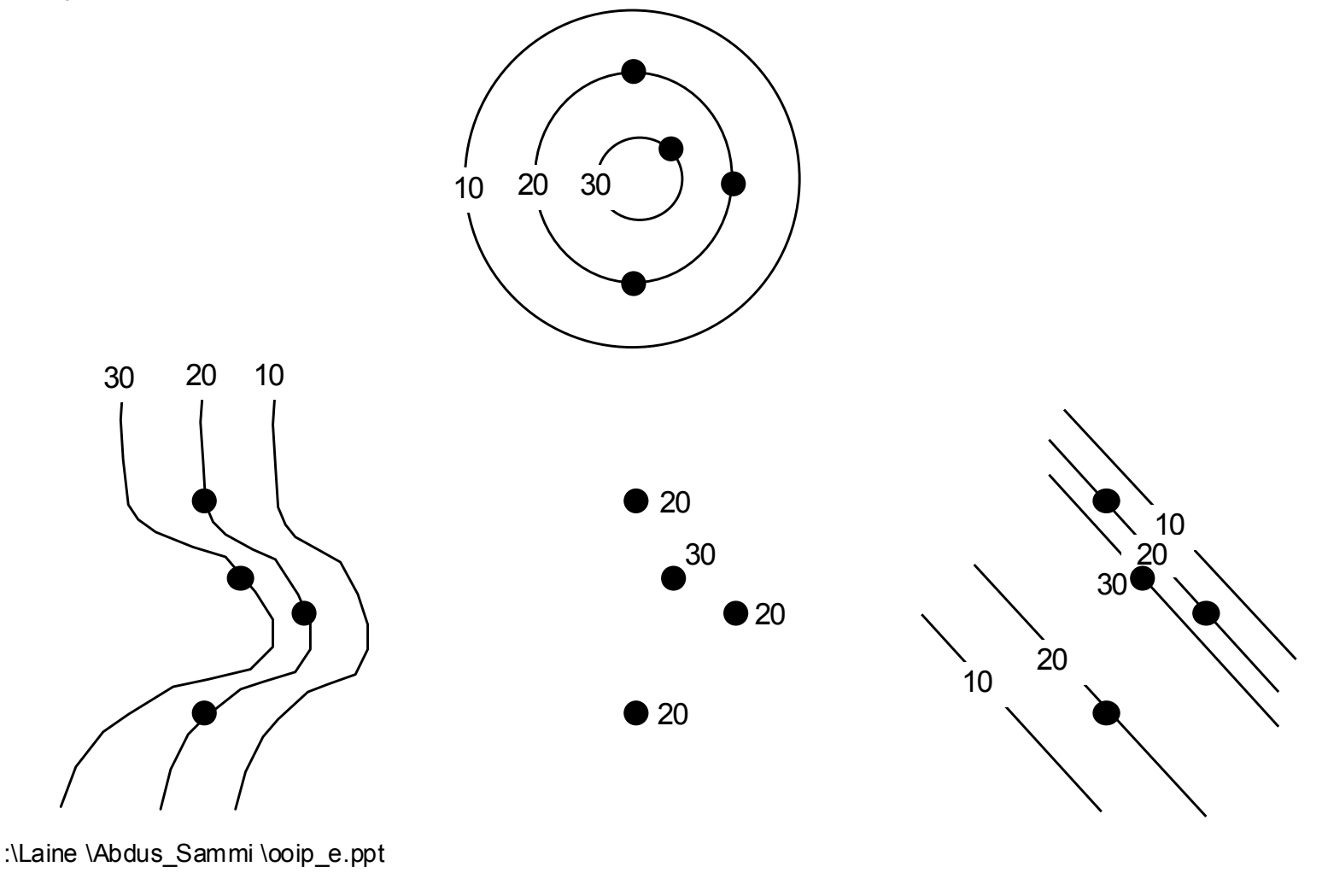

The interpolation routine uses the property values (data points) surrounding the point in question.

Each data point is located some finite distance (and direction) from the center of the interpolation.

The search radius defines the size of the search circle.

Interpolation works best when the available data is evenly distributed within the circle.

The empty-octant criterion is a good measure of how evenly the data is distributed.

The empty-octant criterion subdivides the search circle into eight equal wedges.

Allowing more empty octants increases the probability that the data points are unevenly distributed about the center of the search circle.

See GeoQuest's GRID manual for details on menus:

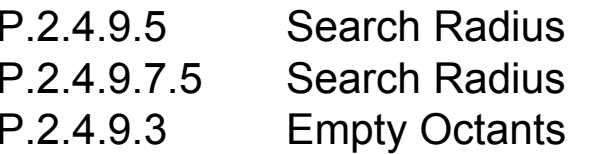

You may copy this document (including all "© 2000, Laine & Associates, Inc." copyright marks) as is, but only for non-profit, personal use. See license agreement for details

52 of 52 of 58 gg user rights.

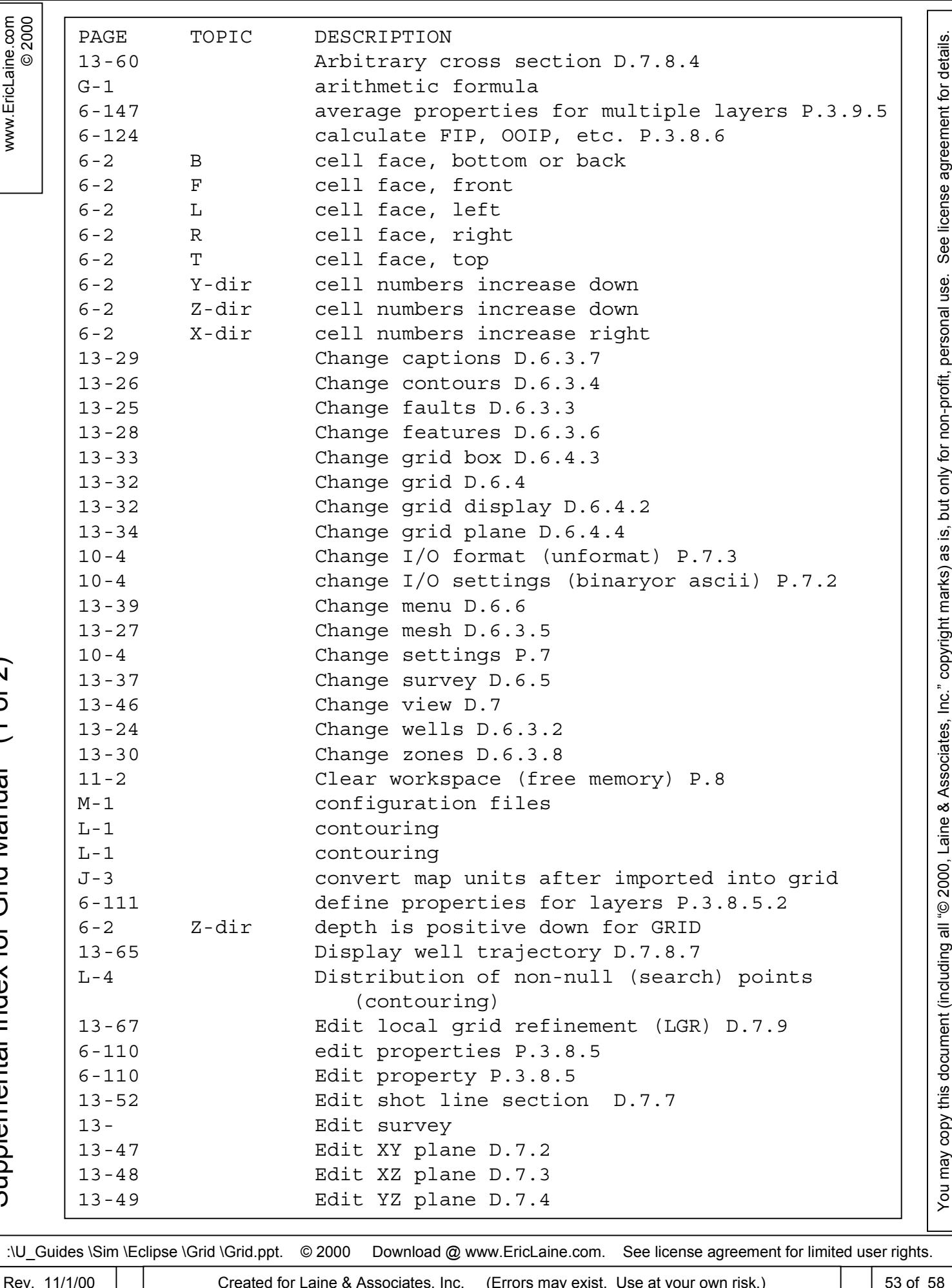

Laine & Associates, Inc. Laine & Associates, Inc.

Supplemental Index for Grid Manual (1 of 2) Supplemental Index for Grid Manual (1 of 2)

:\U\_Guides \Sim \Eclipse \Grid \Grid.ppt. © 2000 Download @ www.EricLaine.com. See license agreement for limited user rights.

Created for Laine & Associates, Inc. (Errors may exist. Use at your own risk.)

53 of 58

![](_page_53_Picture_727.jpeg)

:\U\_Guides \Sim \Eclipse \Grid \Grid.ppt. © 2000 Download @ www.EricLaine.com. See license agreement for limited user rights.

© 2000 Laine & Associates, Inc.<br>www.EricLaine.com www.EricLaine.com Laine & Associates, Inc.

![](_page_54_Picture_363.jpeg)

:\U\_Guides \Sim \Eclipse \Grid \Grid.ppt. © 2000 Download @ www.EricLaine.com. See license agreement for limited user rights.

Fracture Grid

Fracture Grid

Created for Laine & Associates, Inc. (Errors may exist. Use at your own risk.)

![](_page_55_Figure_0.jpeg)

© 2000

Summary and Conclusions (1 of 2)

Thank you for visiting www.EricLaine.com.

The primary purpose of this document is to serve as a memory aid for the author. Thus, the author is also the target audience. (In other words, the quality of the composition is 100% sufficient for me to understand what I wrote.)

The secondary purpose is to share this tutorial with the public. I appreciate the possibility that the general public may have some difficulty understanding the my personal abbreviations and my intuitive logic.

Please send your questions and your suggestions to EricLaine@compuserve.com.

Part of this tutorial is about PSEUDO. PSEUDO is Schlumberger - GeoQuest software for calculating rate-dependent pseudo relative permeabilities (Kr) and rate-dependent pseudo capillary pressures (Pc.)

Part of this tutorial is about the cost effective use of pseudo curves.

This tutorial improves the author's personal productivity by serving as a memory aid that demonstrates how to use GeoQuest's Grid software to either create or import contour lines.

Well data and contour points are a special case of contour lines. (It takes two points to define a line.)

It is important to understand the differences between mesh maps and simulation grids. These are fundamental GeoQuest definitions.

![](_page_57_Picture_0.jpeg)

Maps are converted into populated property grids. The minimum required number of grids is: 1 + (the number of properties -1) \* (the number of layers)

Structural tops (which is included in the number of properties) requires the single grid, and the other properties each need one grid

Several grid-creation options are covered (Vector, N x M, and Irregular) Grid-property population

An essential step is validating Grid's output. The user must "prove" that Grid's output is valid. This means it is necessary to review each and every property for each and every grid block (or

Goofy Grid output is more likely during the early stages of property population. The competent professional uses control contours and control points that support the team's geological, geophysical, and petrophysical interpretations. Judicious adjustment of the search radius and the number of empty octants can improve the quality of the grid-property populations (provided there are a sufficient number of mesh-map contour lines and points.

Grid's output is stored in \*.GRDECL files. These data must be copied into Eclipse's \*.DATA files.

GeoQuest's Grid manual is an essential, and it is well written. The author finds it helpful to use his supplemental index when using the manual.

Finally, the author included an example of a grid intended specifically for modeling a hydraulic